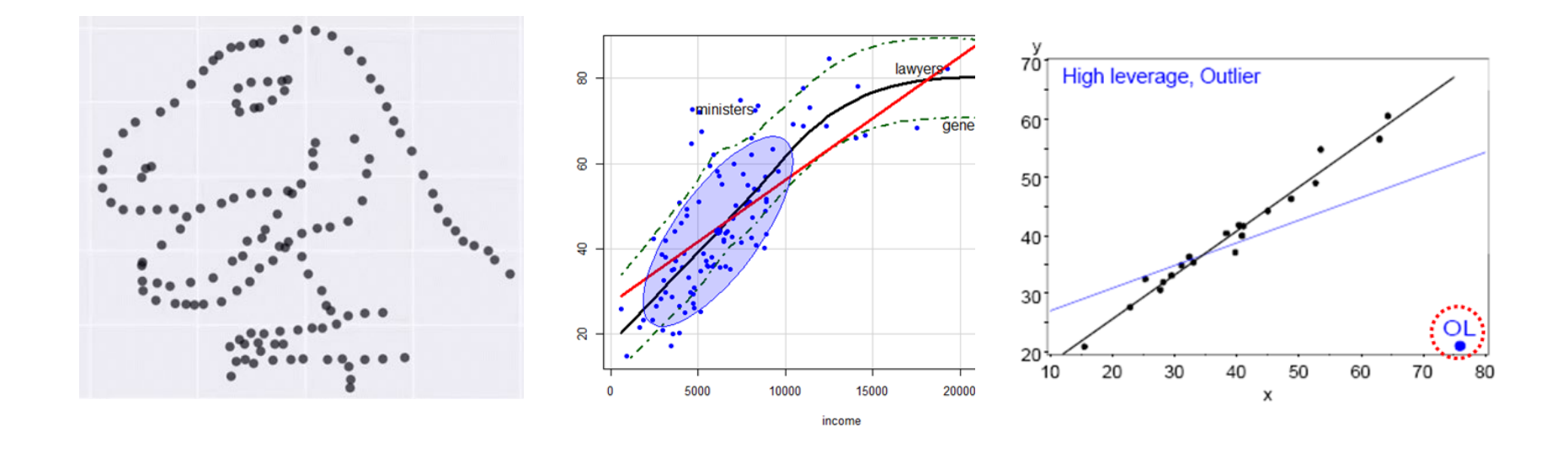

Visualizing Linear Models: An R Bag of Tricks Session 1: Getting Started

Michael Friendly SCS Short Course Oct-Nov, 2022 <https://friendly.github.io/VisMLM-course/>

# Today's topics

- What you need for this course
- Why plot your data?
- Linear models review
- Data plots
- Model (effect) plots
- Diagnostic plots

#### What you need

- R, version >=3.6
	- Download from<https://cran.r-project.org/>
- RStudio IDE, highly recommended
	- <https://www.rstudio.com/products/rstudio/>
- R packages: see course web page

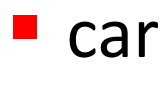

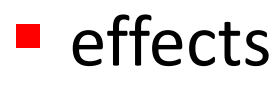

- **heplots**
- **L** candisc

**visreg** 

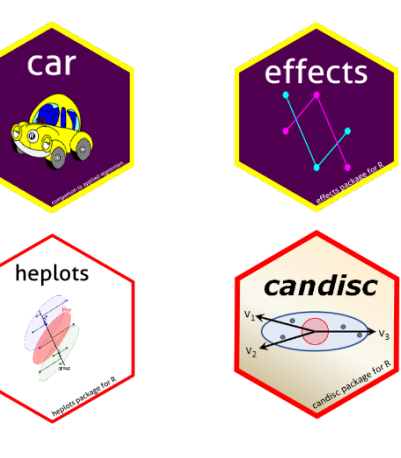

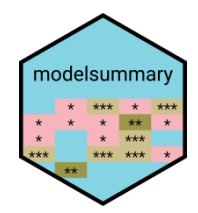

R script to install packages: [https://friendly.github.io/VisMLM](https://friendly.github.io/VisMLM-course/R/install-vismlm-pkgs.r)course/R/install-vismlm-pkgs.r

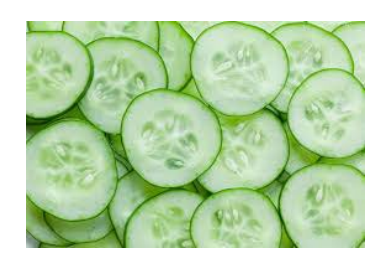

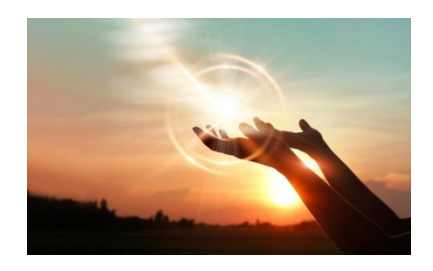

# **Why plot your data?**

#### *Getting information from a table is like extracting sunlight from a cucumber.* --- Farquhar & Farquhar, 1891

*Information that is imperfectly acquired, is generally as imperfectly retained; and a man who has carefully investigated a printed table, finds, when done, that he has only a very faint and partial idea of what he has read; and that like a figure imprinted on sand, is soon totally erased and defaced.* --- William Playfair, *The Commercial and Political Atlas* (p. 3), 1786

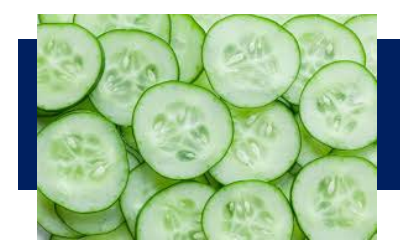

### Cucumbers

#### Table 7

Stevens et al. 2006, table 2: Determinants of authoritarian aggression

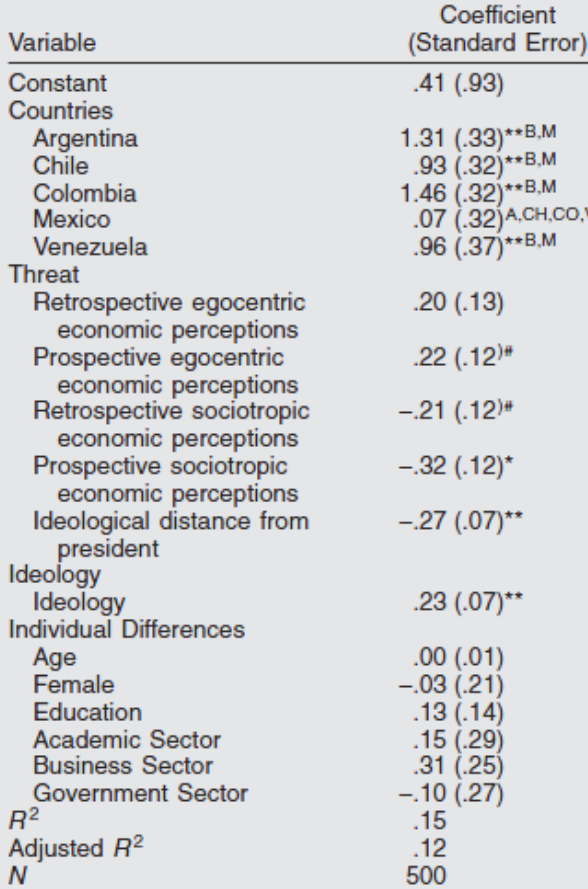

Results of a one model for authoritarian aggression

The information is overwhelmed by footnotes & significance \*\*stars\*\*

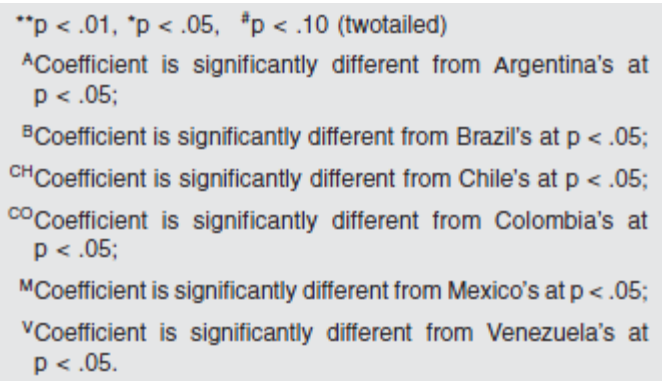

## What's wrong with this picture?

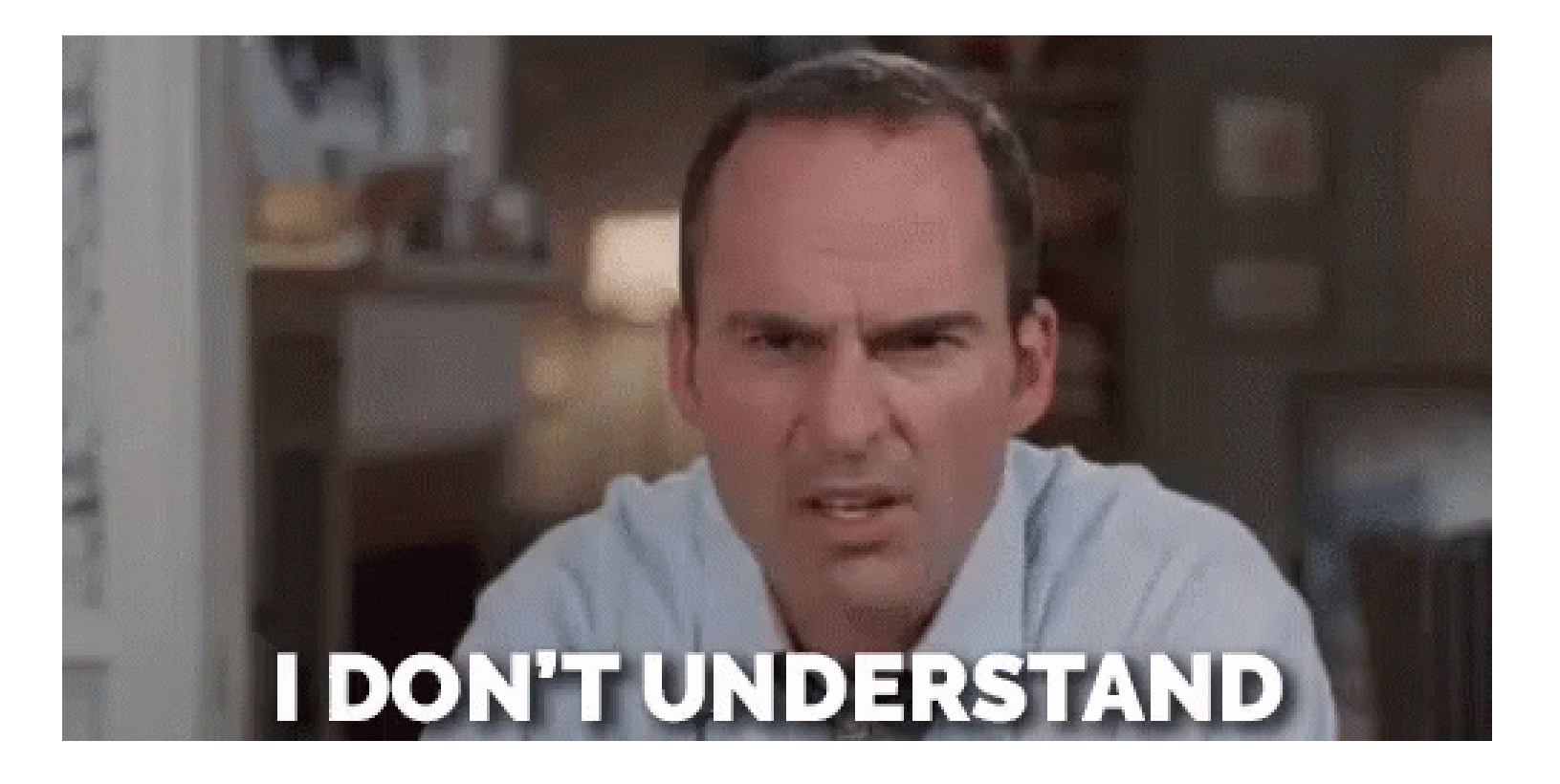

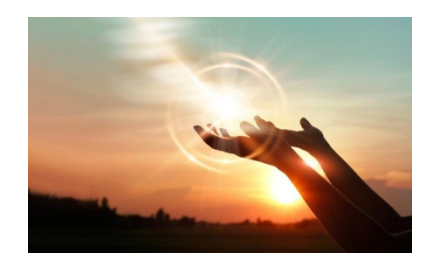

# Sunlight

coefplot(model)

Argentina- $Chile-$ Colombia-Mexico-Venezuela-Retrospective egocentric-Prospective egocentric-Retrospective sociotropic-Prospective sociotropic-Distance from president-Ideology-Age-Female-Education-Academic sector-Business sector-Government sector $\mathsf{\neg}$ 

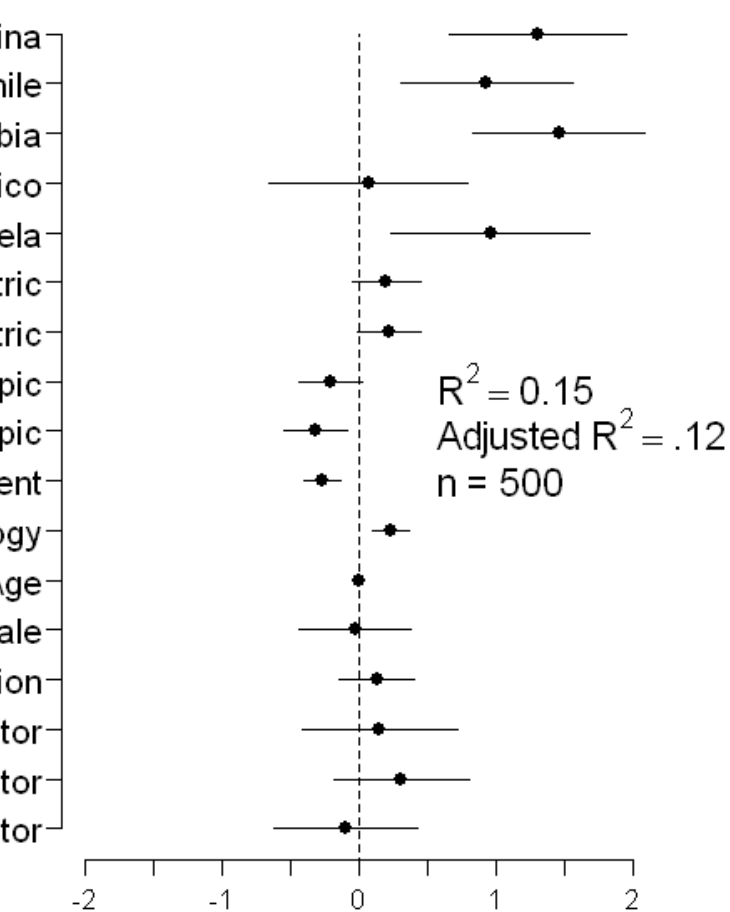

Why didn't they say this in the first place?

NB: This is a presentation graph equivalent of the table

Shows standardized coefficient with 95% CI

Factors (Country, sector) are shown relative to the baseline category

# Run, don't walk toward the sunlight

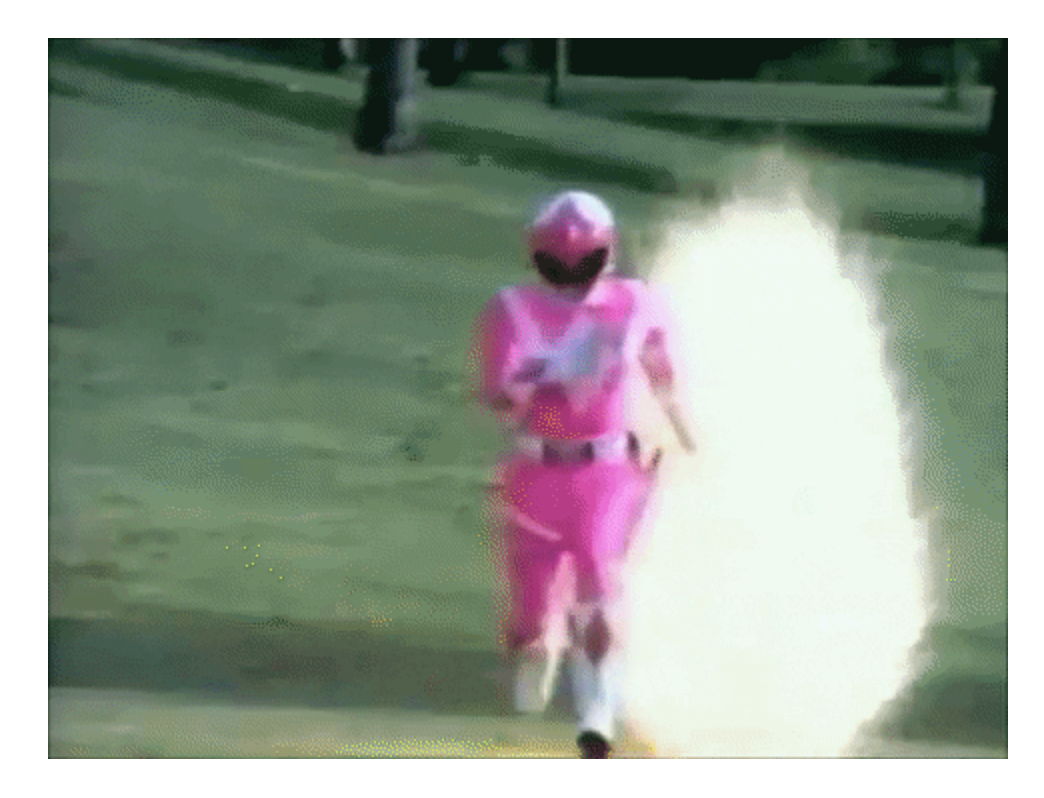

## Graphs can give enlightenment

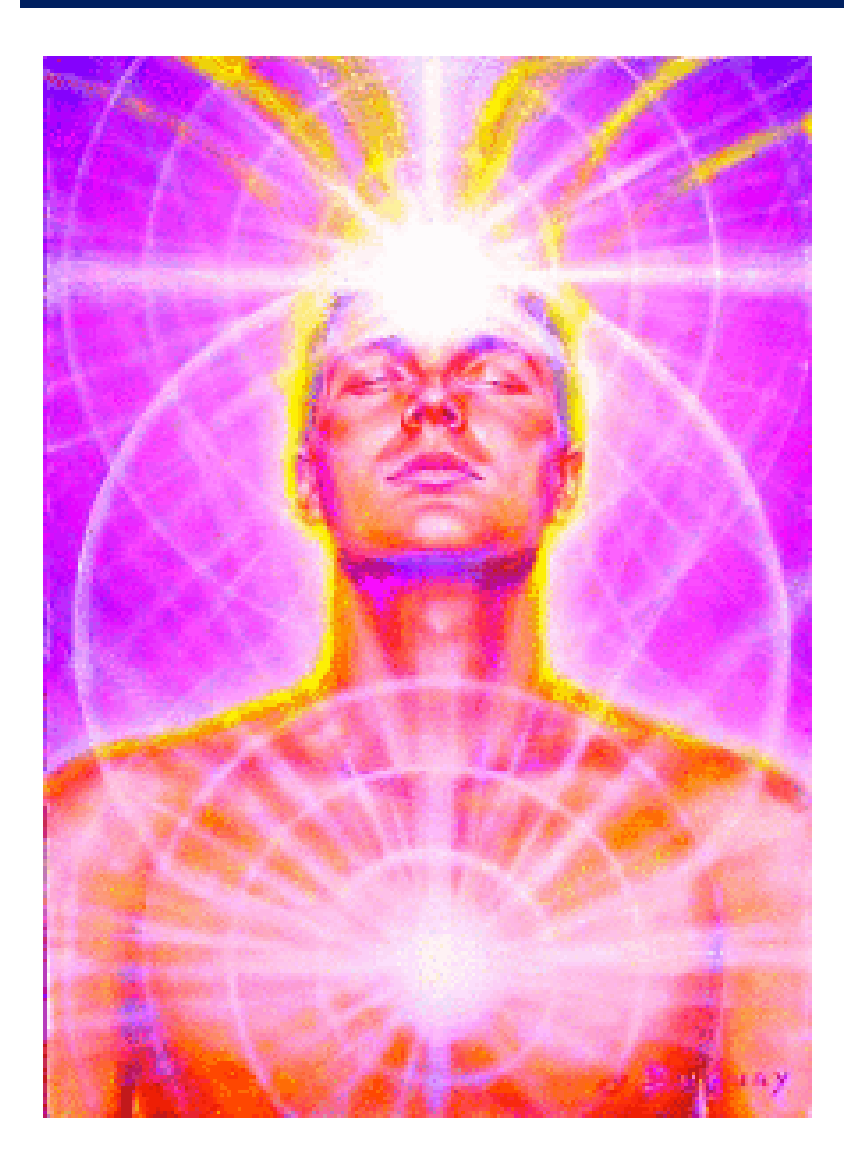

*The greatest value of a picture is when it forces us to notice what we never expected to see.* -- John W. Tukey

#### Effect of one rotten point on regression

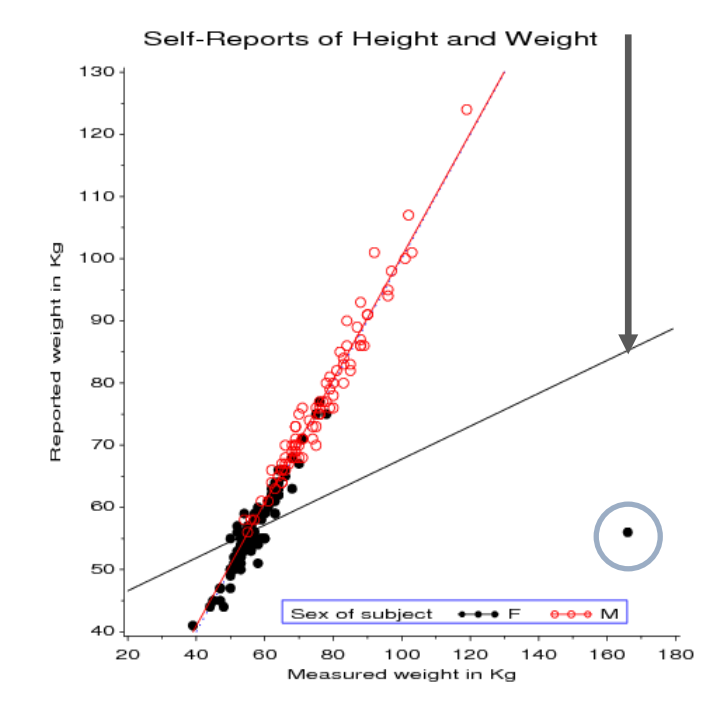

## Dangers of numbers-only output

*Student*: You said to run descriptives and compute the correlation. What next?

*Consultant*: Did you plot your data?

With exactly the same stats, the data could be *any* of these plots

[See how this in done in R: https://cran.r](https://cran.r-project.org/web/packages/datasauRus/)project.org/web/packages/datasauRus/

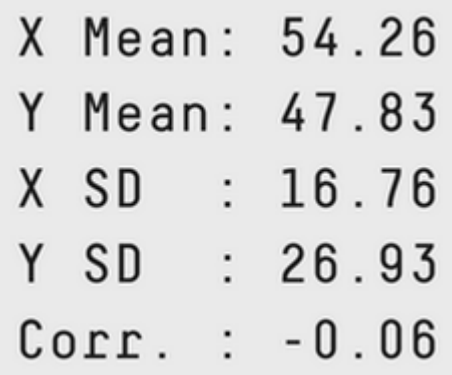

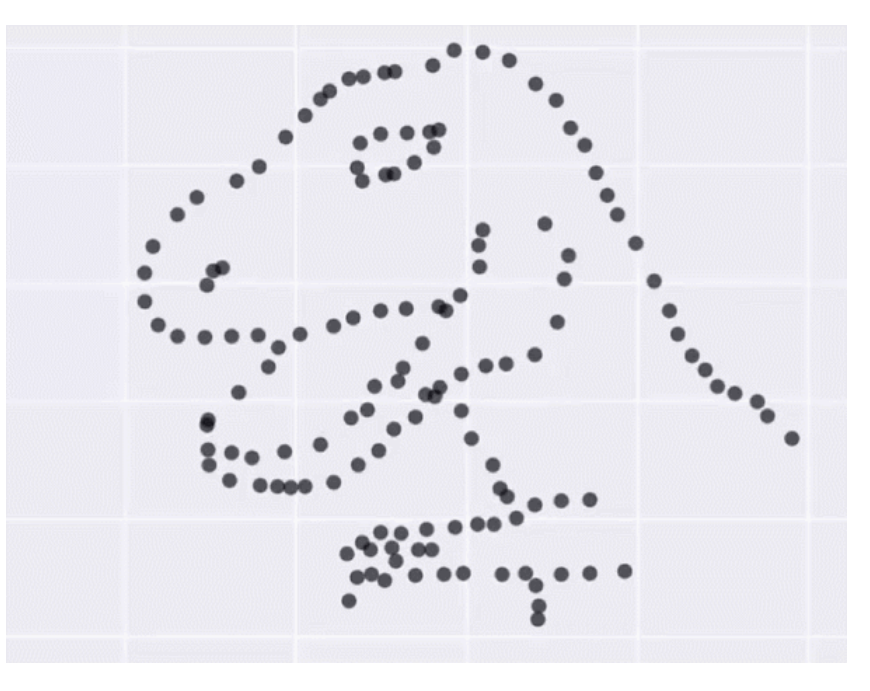

# Sometimes, don't need numbers at all

#### **COVID transmission risk** ~ Occupancy \* Ventilation \* Activity \* Mask? \* Contact.time

A complex 5-way table, whose message is clearly shown w/o numbers

A semi-graphic table shows the patterns in the data

There are 1+ unusual cells here. Can you see them?

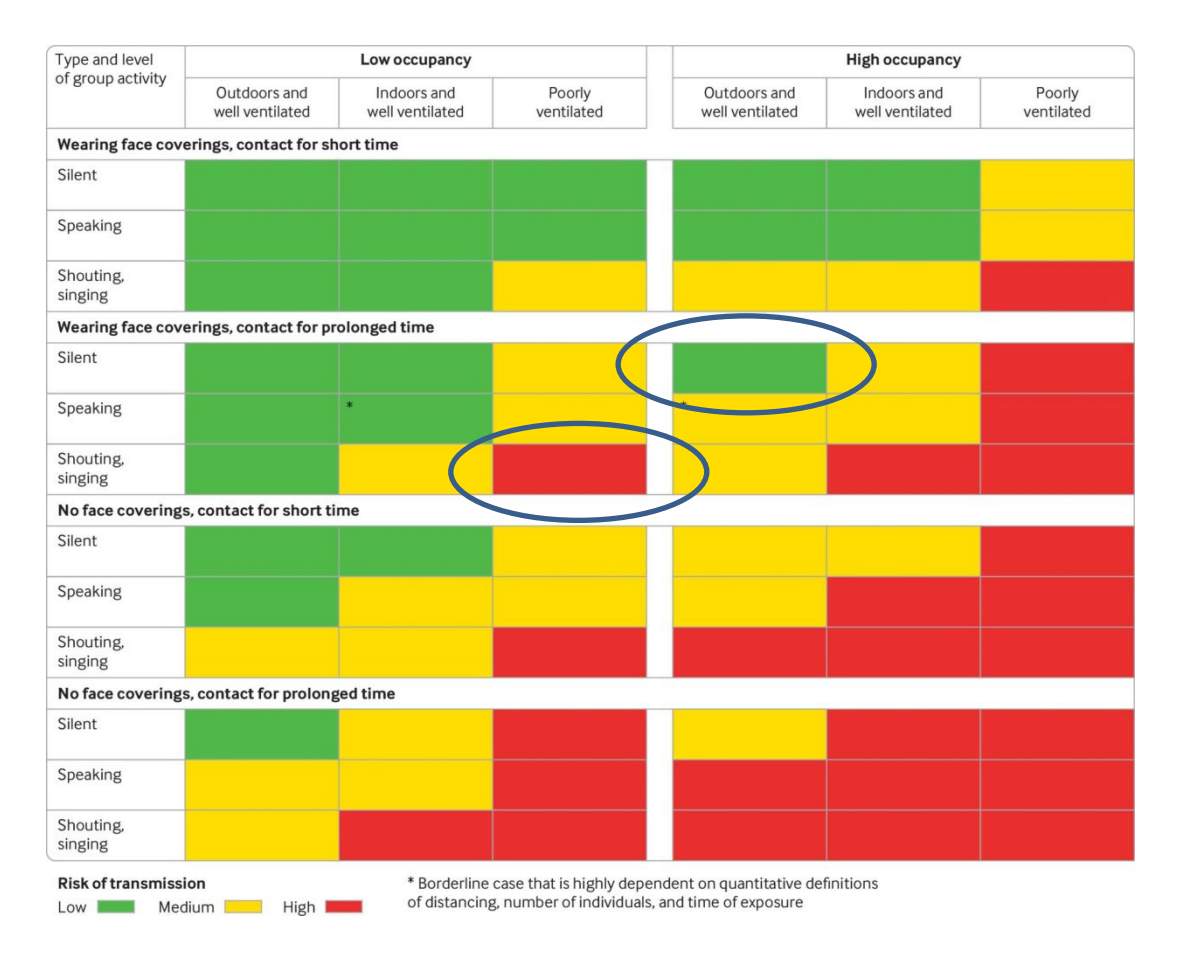

From: N.R. Jones et-al (2020). Two metres or one: what is the evidence for physical distancing in covid-19? *BMJ* 2020;370:m3223, *doi:<https://doi.org/10.1136/bmj.m3223>*

#### If you do need tables– make them pretty

#### Several R packages make it easier to construct informative & pretty semi-graphic tables

Flipper lengths (mm) of the famous penguins of Palmer Station, Antarctica.

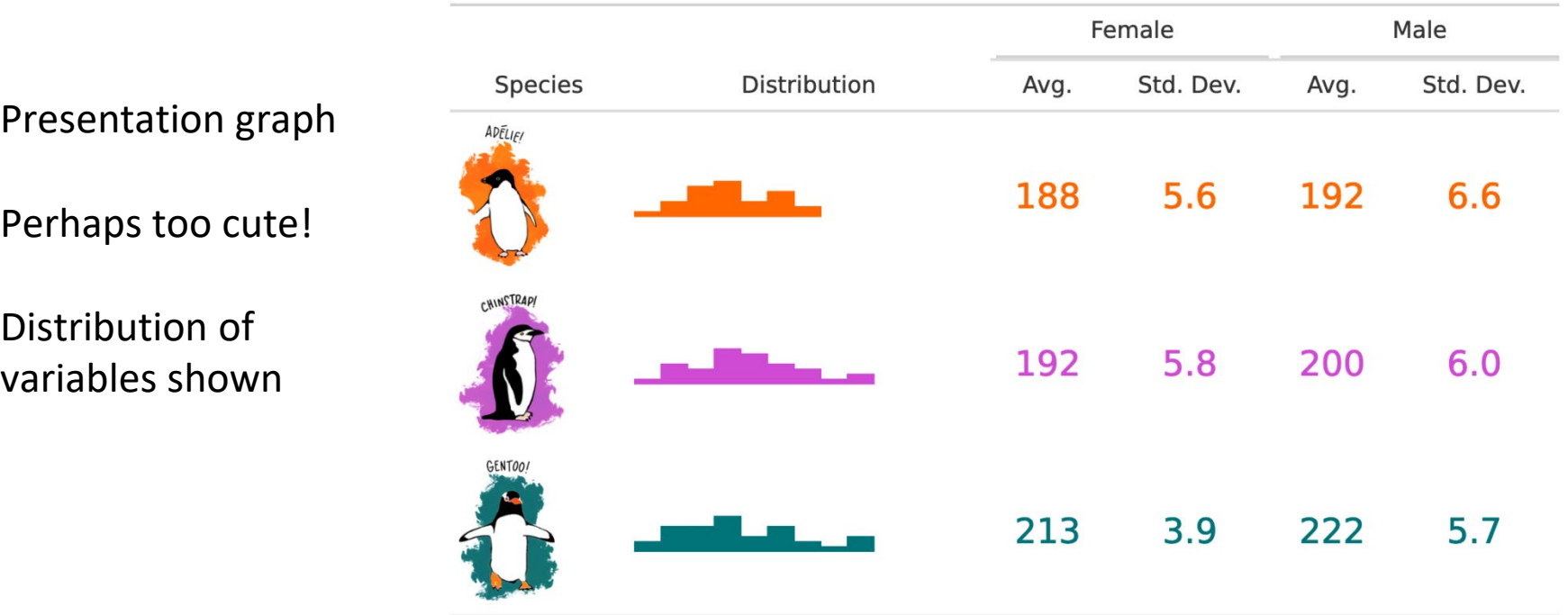

Artwork by @allison\_horst

# Visual table ideas: Heatmap shading

**Heatmap shading**: Shade the **background** of each cell according to some criterion

The trends in the US and Canada are made obvious

NB: Table rows are sorted by Jan. value, lending coherence

Background shading ~ value: US & Canada are made to stand out.

Tech note: use white text on a darker background

#### Unemployment rate in selected countries

January-August 2020, sorted by the unemployment rate in January.

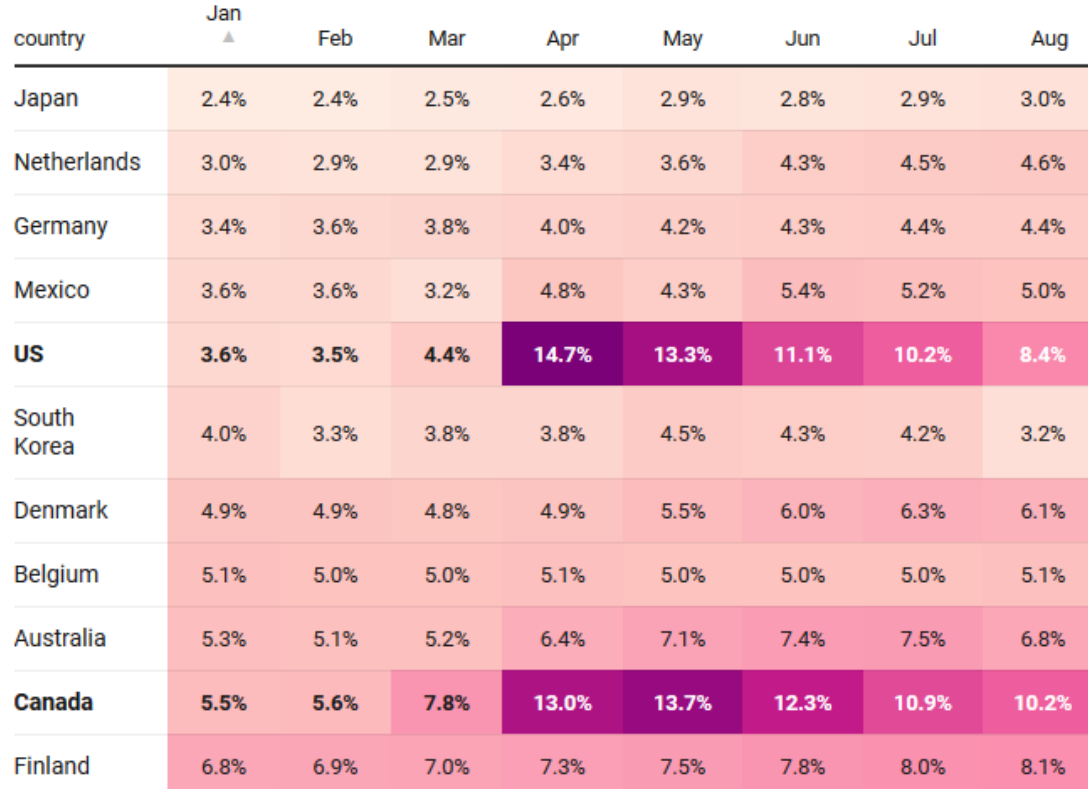

# Visual table ideas: Heatmap shading

As seen on TV …

Covid rate  $\sim$  Age x Date x UK region

Better: incorporate geography, not just arrange regions alphabetically

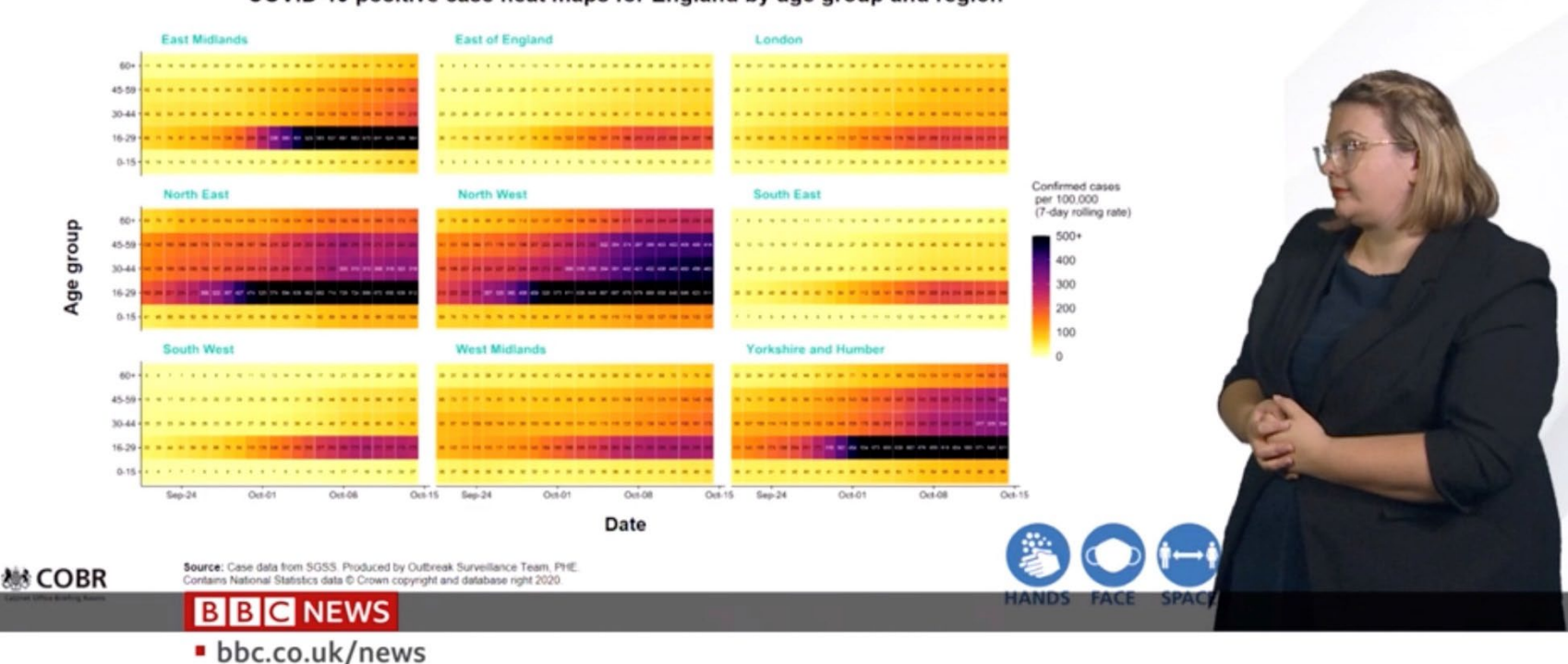

COVID-19 positive case heat maps for England by age group and region

# Visual table ideas: Sparklines

#### **Sparklines**: Mini graphics inserted into table cells or text

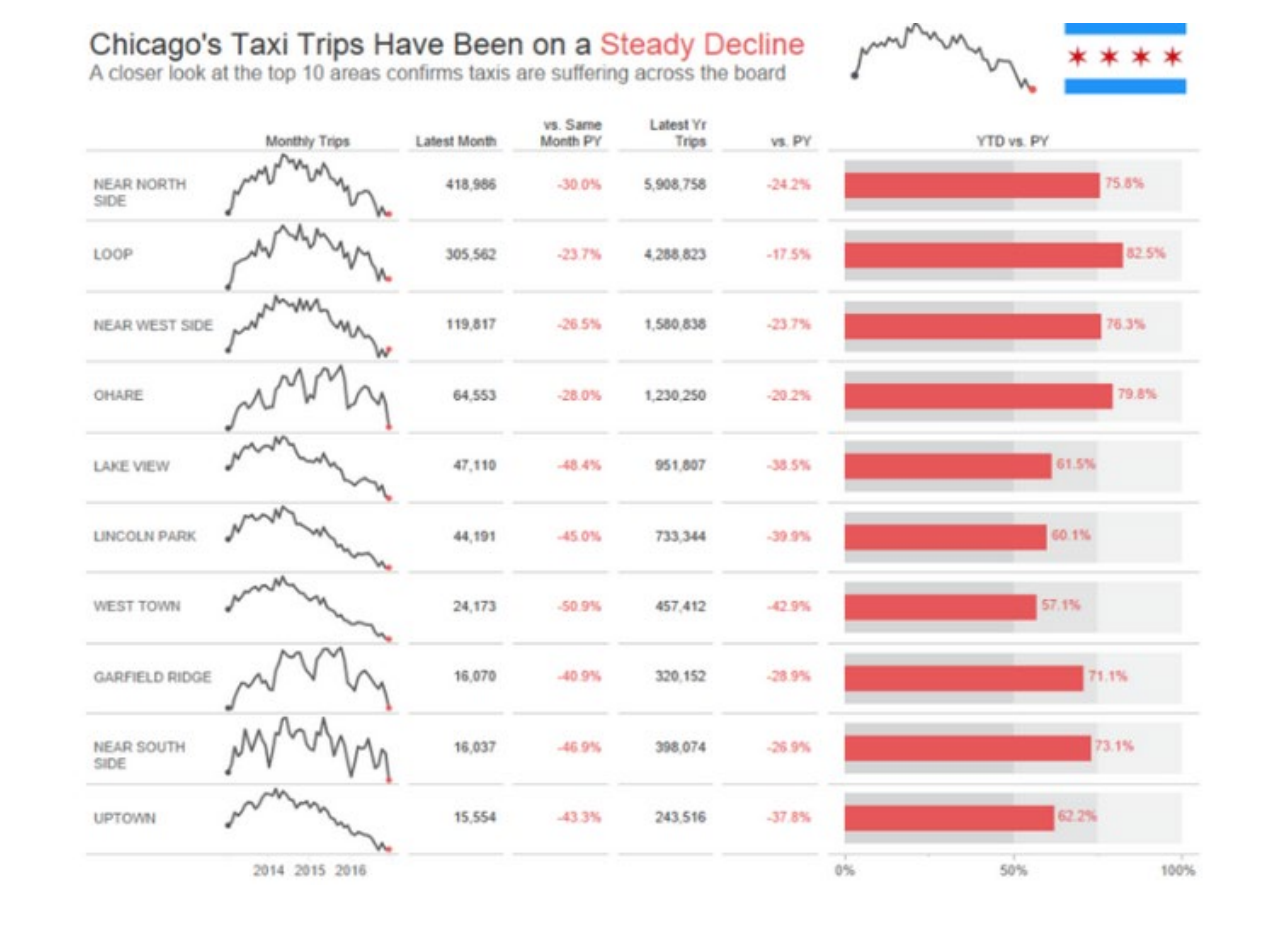

#### Linear models

• Model:

$$
\mathbf{y}_i = \beta_0 + \beta_1 \mathbf{x}_{i1} + \beta_2 \mathbf{x}_{i2} + \dots + \beta_p \mathbf{x}_{ip} + \varepsilon_i
$$

- Xs: quantitative predictors, factors, interactions, …
- Assumptions:
	- **Linearity**: Predictors (possibly transformed) are linearly related to the outcome, **y**. [This just means linear in the **parameters**.]
	- **Specification**: No important predictors have been omitted; only important ones included. [This is often key & overlooked.]
	- $\blacksquare$  The "holy trinity":
		- **Independence**: the errors are uncorrelated
		- **Homogeneity of variance**:  $Var(\epsilon_i) = \sigma^2$  = constant
		- **Normality**: ε<sub>i</sub> have a normal distribution

 $\varepsilon_{i} \sim_{\mathit{iid}} \mathcal{N}(0, \sigma^{2})$ 

# The General Linear Model

- "linear" models can include:
	- **transformed predictors:**  $\sqrt{age}$ ,  $log(income)$
	- polynomial terms:  $age^2$ ,  $age^3$ ,  $poly(age, n)$
	- categorical "factors", coded as dummy (0/1) variables
		- treated (Yes/No), Gender (M/F/non-binary)
	- interactions: effects of  $x_1$  vary over levels of  $x_2$ 
		- treated  $\times$  age, treated  $\times$  sex, (2 way)
		- treated  $\times$  age  $\times$  sex (3 way)
- Linear model means linear in the parameters  $(\beta_i)$ ,

 $y = \beta_0 + \beta_1 age + \beta_2 age^2 + \beta_3 \log(income) + \beta_4 (sex="F") + \beta_5 age \times (sex="F") + \epsilon$ 

• In R, all handled by  $lm(y \sim ...)$ 

# Fitting linear models in R: lm()

- In R, **lm()** for everything
	- **-** Regression models (X1, ... quantitative)
		- **lm(y ~ X1, data=dat) # simple linear regression lm(y ~ X1+X2+X3, data=dat) # multiple linear regression lm(y ~ (X1+X2+X3)^2, data=dat) # all two-way interactions lm(log(y) ~ poly(X,3), data=dat) # arbitrary transformations**
- -
	-
	-
	- **ANOVA/ANCOVA models (A, B, ... factors)** 
		- $lm(y \sim A)$   $\#$  one way ANOVA  $lm(y \sim A*B)$   $\#$  two way:  $A + B + A:B$  $lm(y \sim X + A)$   $\qquad \qquad$   $\qquad$   $\q$ **lm(y ~ (A+B+C)^2) # 3-way ANOVA: A, B, C, A:B, A:C, B:C**

# Fitting linear models in R: lm()

- Multivariate models: **lm()** with 2+ y vars
	- **Multivariate regression**

 $lm(cbind(y1, y2) \sim X1 + X2 + X3)$  # std MMreg: all linear **lm(cbind(y1, y2) ~ poly(X1,2) + poly(X2,2)) # response surface**

#### **- MANOVA/MANCOVA models**

- $lm(cbind(y1, y2, y3) ~ \sim A ~ * ~ B)$  # 2-way MANOVA:  $A + B + A:B$  $lm(cbind(y1, y2, y3) \sim X + A)$  # MANCOVA (equal slopes)  $lm(cbind(y1, y2) \sim X + A + X:A)$  # heterogeneous slopes
	-
	-
	-

# General*ized* Linear Models: glm()

#### Transformations of y & other error distributions

- $y \in (0/1)$ : lived/died; success/fail; …
- logit (log odds) model:

$$
\logit(y) = \log \frac{\Pr(y=1)}{\Pr(y=0)}
$$

■ linear logit model:  $logit(y) = \beta_0 + \beta_1 x_1 + \beta_2$  $X_2 + ...$ 

 $g/m/b$ etter  $\sim$  age + treat, family=binomial, data=Arthritis)

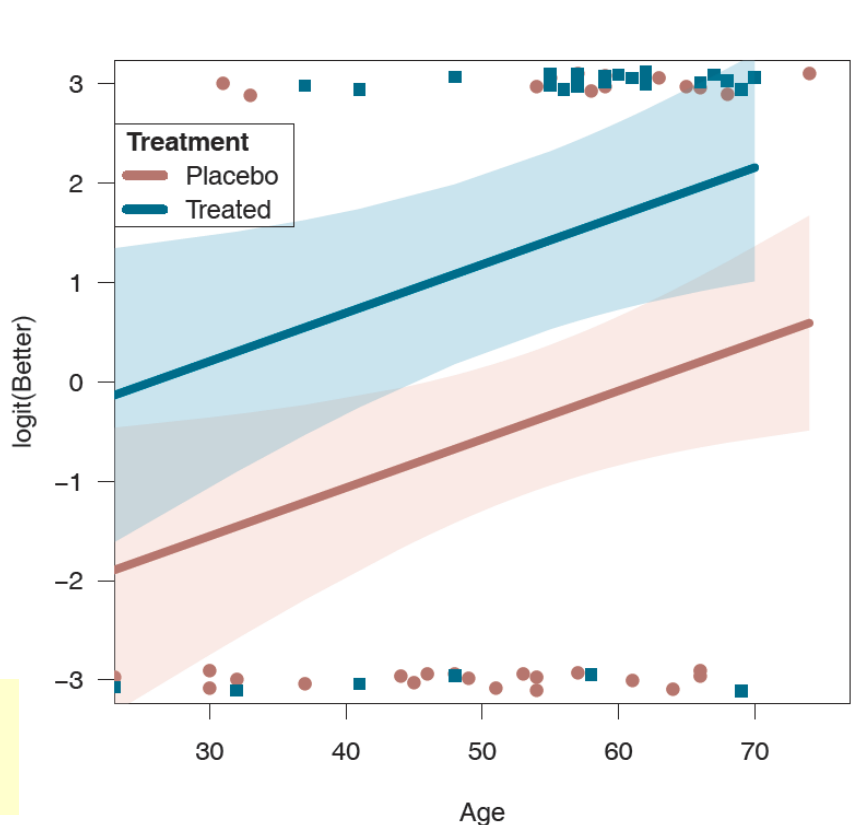

**Female** 

# General*ized* Linear Models

#### Ordinal responses

- Improved  $\in$  ("None" < "Some" < "Marked")
- Models: Proportional odds, generalized logits, …

```
library(MASS)
polr(Improved \sim Sex + Treat + Age,
     data=Arthritis)
```

```
library(nnet)
multinom(Improved \sim Sex + Treat + Age,
          data=Arthritis)
```
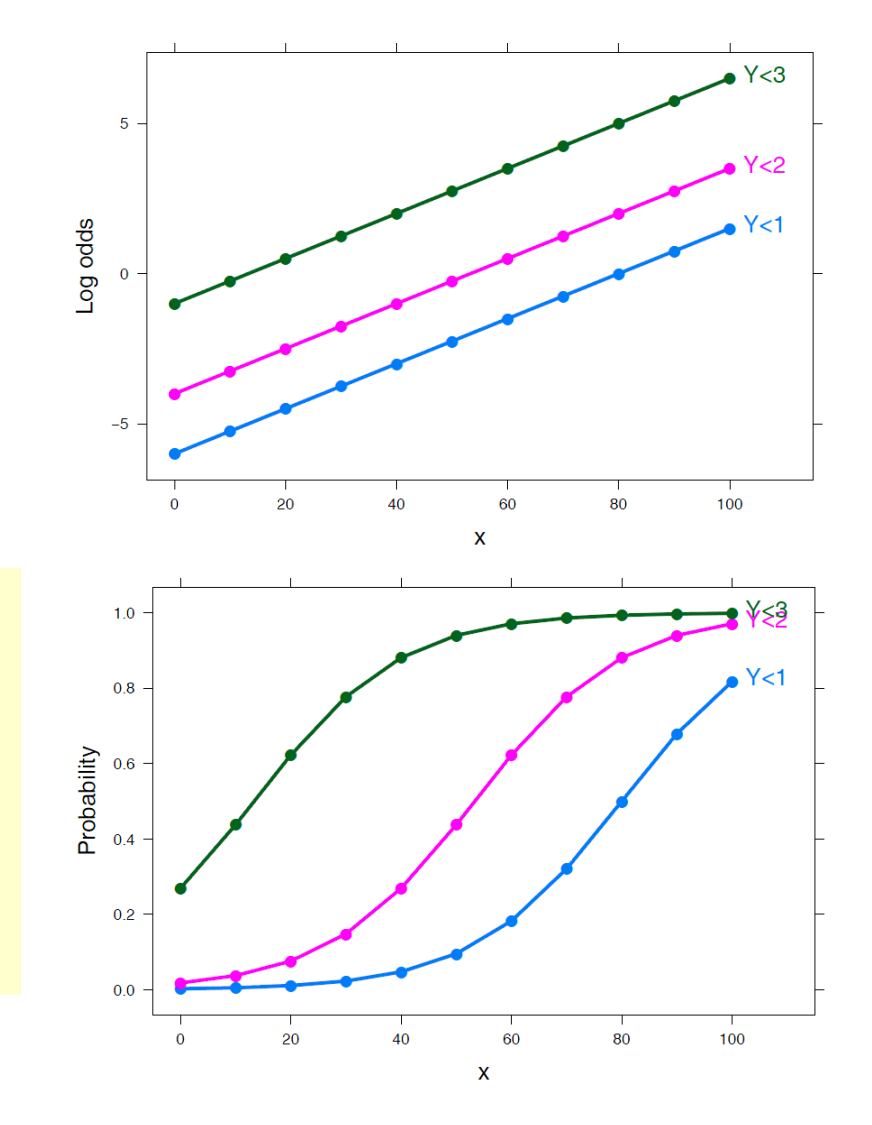

# Model-based methods: Overview

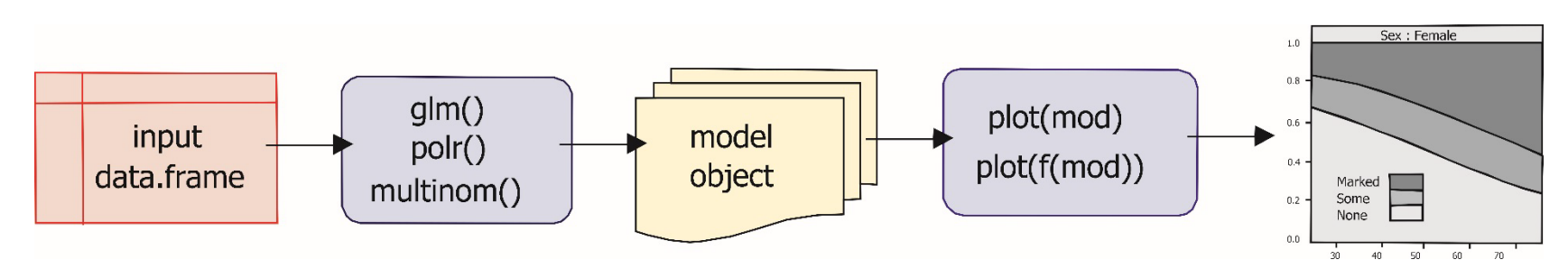

- models in R are specified by a symbolic model formula, applied to a data.frame
	- $\blacksquare$  mod<-lm(prestige  $\sim$  income + educ, data=Prestige)
	- mod<-glm(better  $\sim$  age + sex + treat, data=Arthritis, family=binomial)
	- $\blacksquare$  mod<-MASS:polr(improved  $\sim$  age + sex + treat, data=Arthritis)
- result (mod) is a "model object", of class "1m", "g1m", ...
- method functions:
	- plot(mod),  $plot(f(mod))$ , ...
	- summary(mod), coef(mod), predict(mod), ...

## Plots for linear models

- Data plots:
	- **P** plot response (y) vs. predictors, with smooth summaries
	- scatterplot matrix --- all pairs

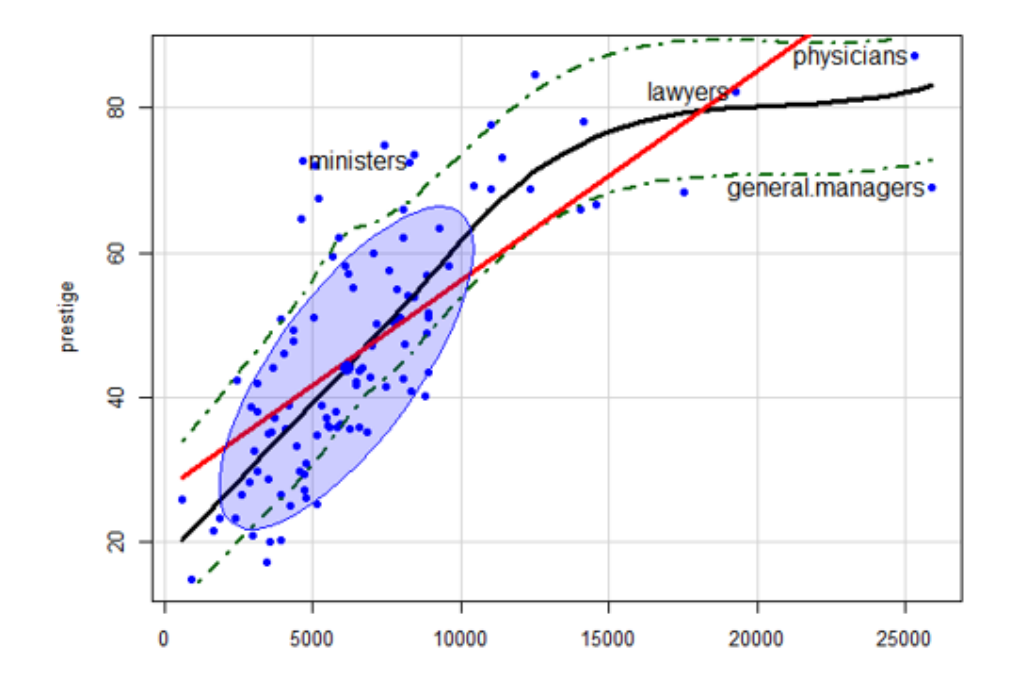

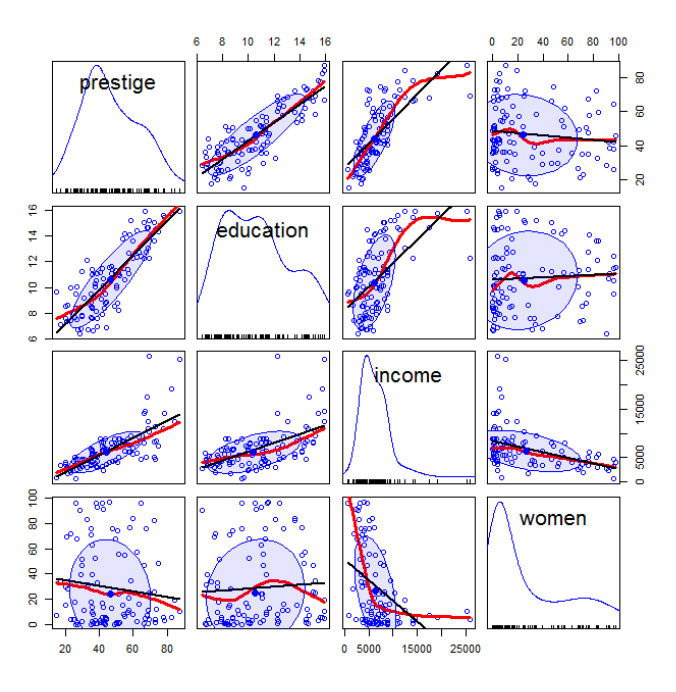

## Plots for linear models

- Model (effect) plots
	- $\blacksquare$  plot predicted response  $(\hat{y})$  vs. predictors, controlling for variables not shown.

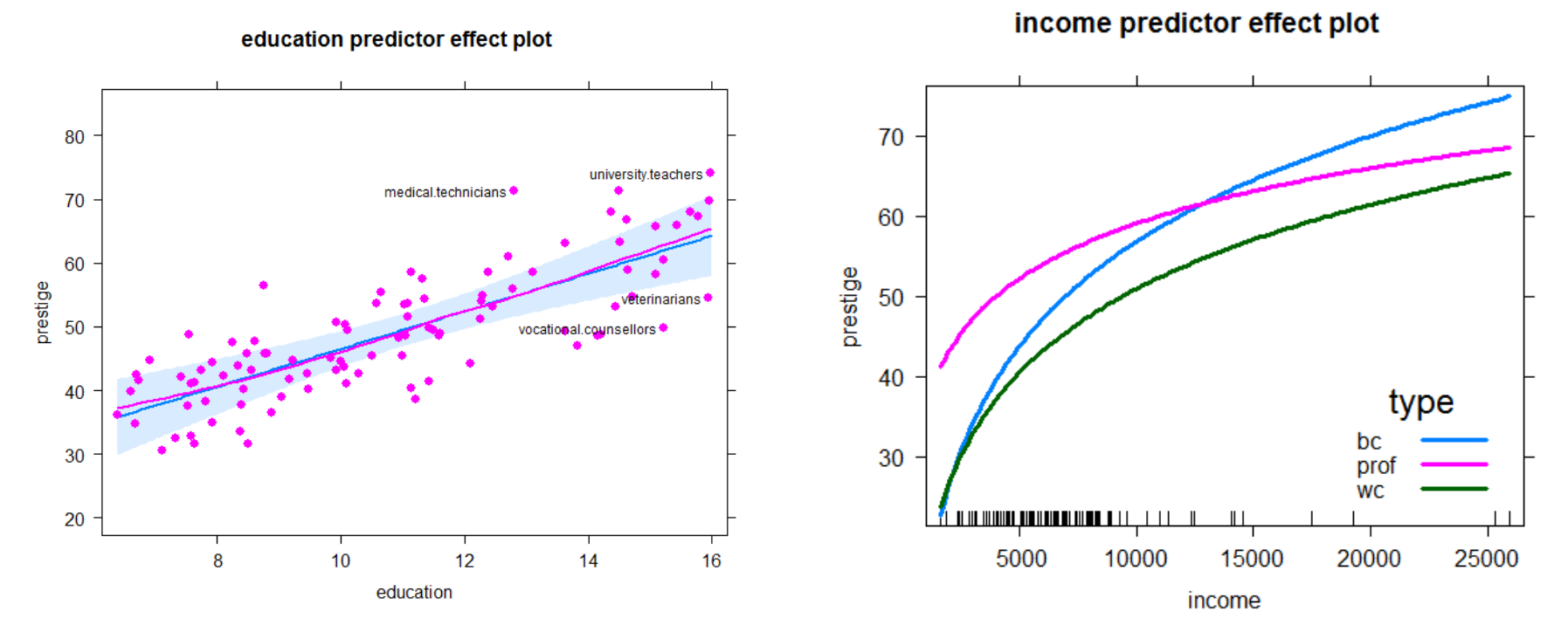

# Plots for linear models

- Diagnostic plots
	- **N QQ plot: normality of residuals? outliers?**
	- **Influence plots: leverage & outliers**
	- **Spread-level plots (non-constant variance?)**

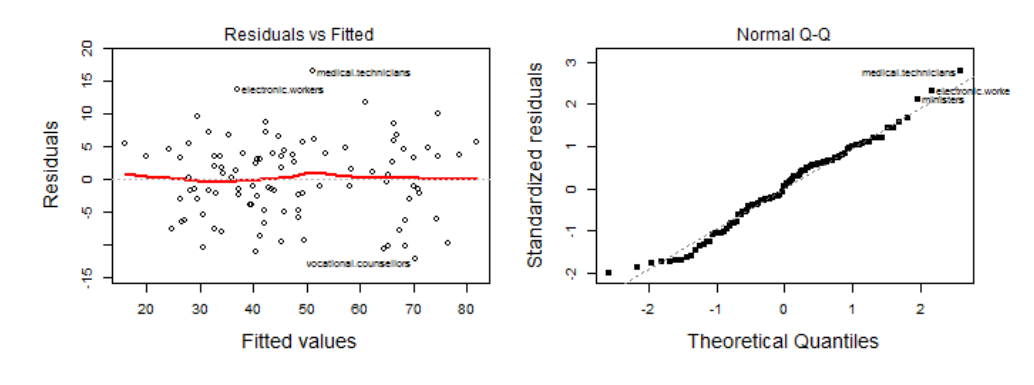

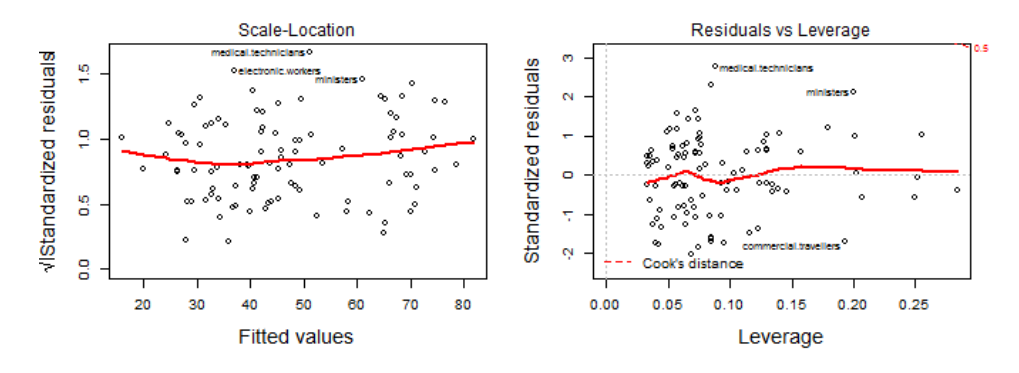

# R packages

#### car

- **Enhanced scatterplots**
- **-** Diagnostic plots
- effects
	- $\blacksquare$  Plot fitted effects of one predictor, controlling all others
- visreg
	- **Samilar to effect plots, simpler syntax**
- Both effects & visreg handle nearly all formula-based models
	- $\blacksquare$  lm(), glm(), gam(), rlm, nlme(), ...

car

**effects** 

## Occupational Prestige data

- Data on prestige of 102 occupations and
	- average education (years)
	- average income (\$)
	- % women
	- type (Blue Collar, Professional, White Collar)

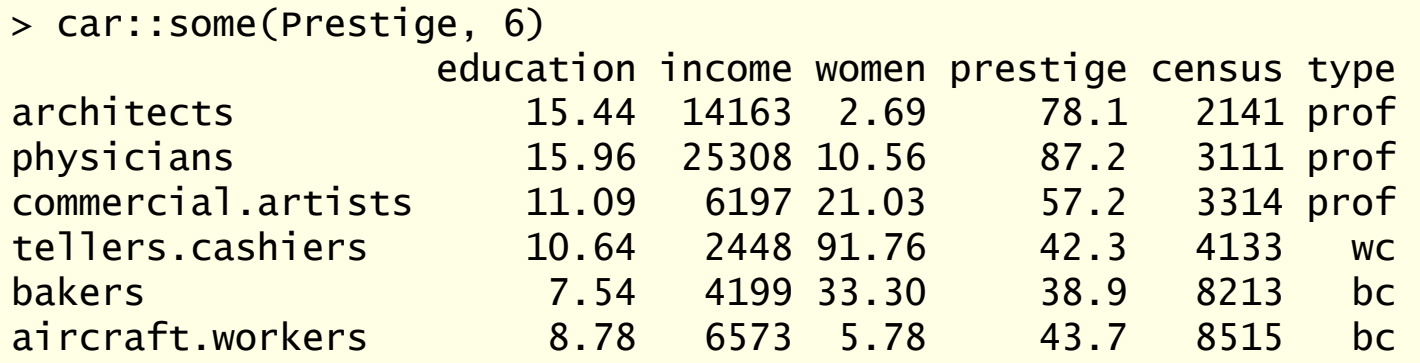

# Follow along

The R script (prestige-ex.R) for this example is linked on the course page. Download and open in R Studio to follow along.

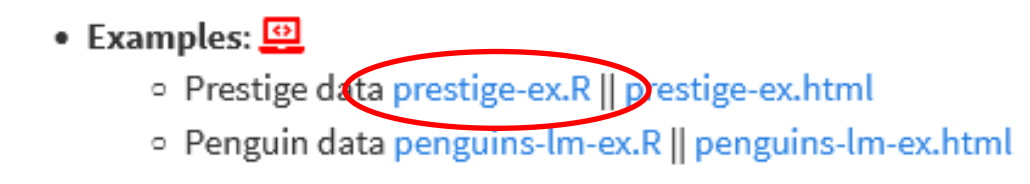

The script was run with `knitr` (ctrl+shift+K) in R Studio to create the HTML output (prestige-ex.html)

The **Code** button there allows you to download the R code and comments

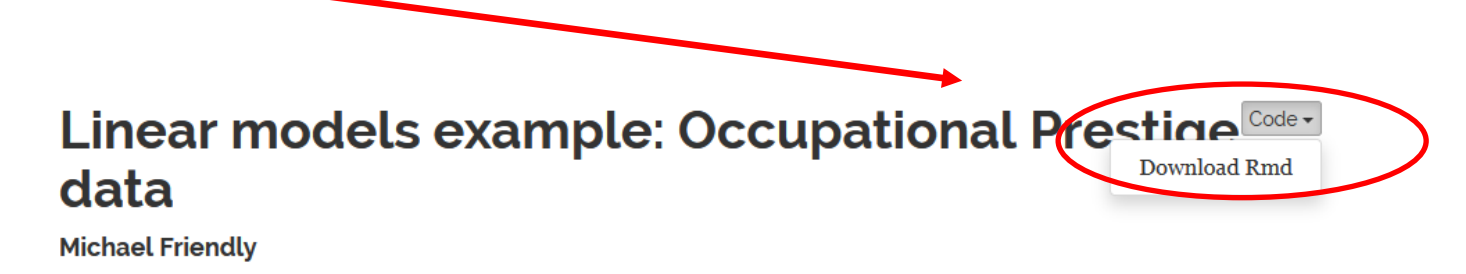

(These show a simple way to turn R scripts into finished documents)

# Informative scatterplots

Scatterplots are most useful when enhanced with annotations & statistical summaries

Data ellipse and regression line show the linear model, prestige ~ income

Point labels show possible outliers

Smoothed (loess) curve and CI show the trend

Boxplots show marginal distributions

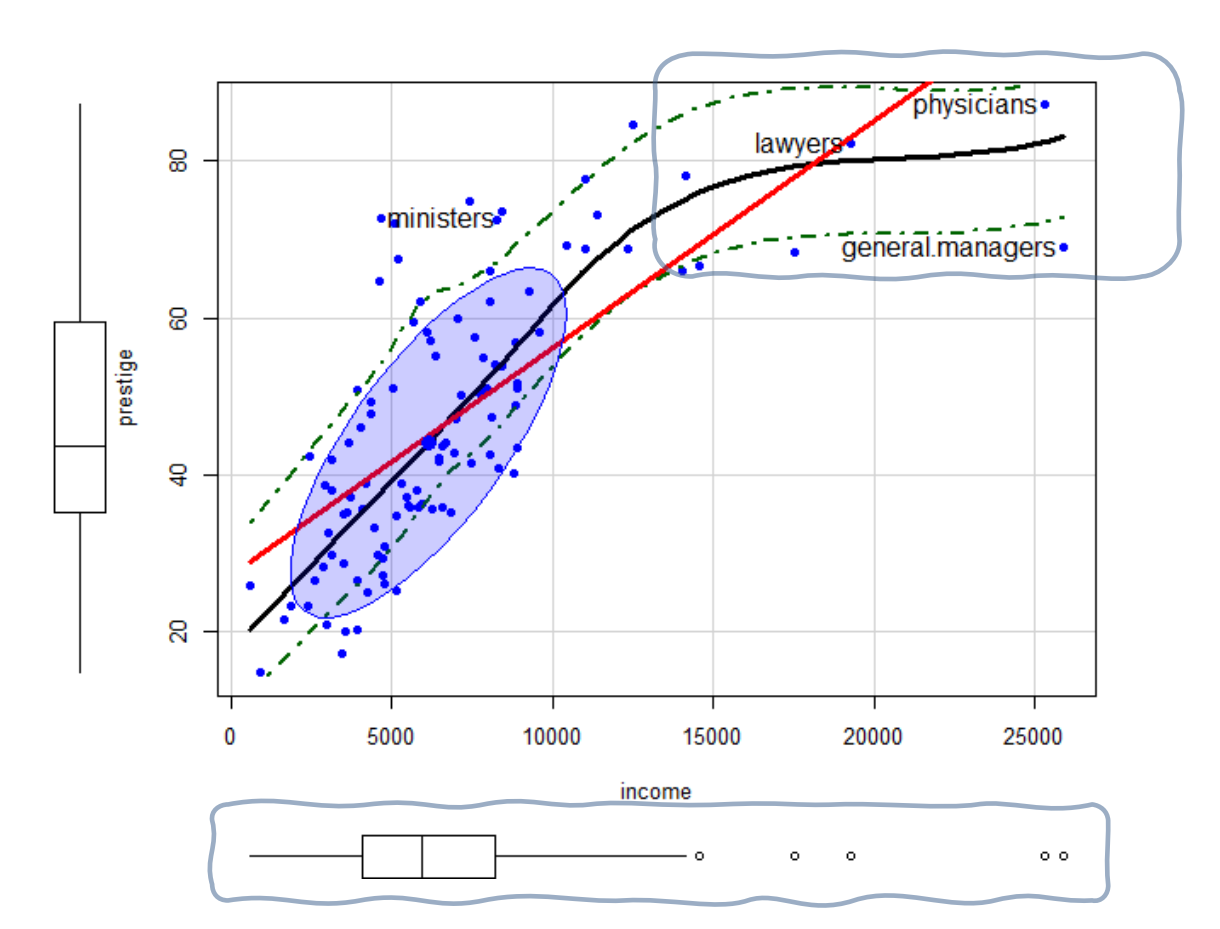

#### Informative scatterplots

car::scatterplot() provides all these enhancements

```
scattering <math>\sim</math> income, data=President,pch = 16,
            regLine = list(co1 = "red", lwd=3),smooth = list(smoother=loessLine,
                          lty.smooth = 1, col.smooth = "black",lwd.smooth=3, col.var = "darkgreen"),
            ellipse = list(levels = 0.68),
            id = list(n=4, col='black", cex=1.2))
```
Skewed distribution of income & nonlinear relation suggest need for a transformation

Arrow rule: move on the scale of powers in direction of the bulge e.g.:  $x \rightarrow$  sqrt(income) or log(income)

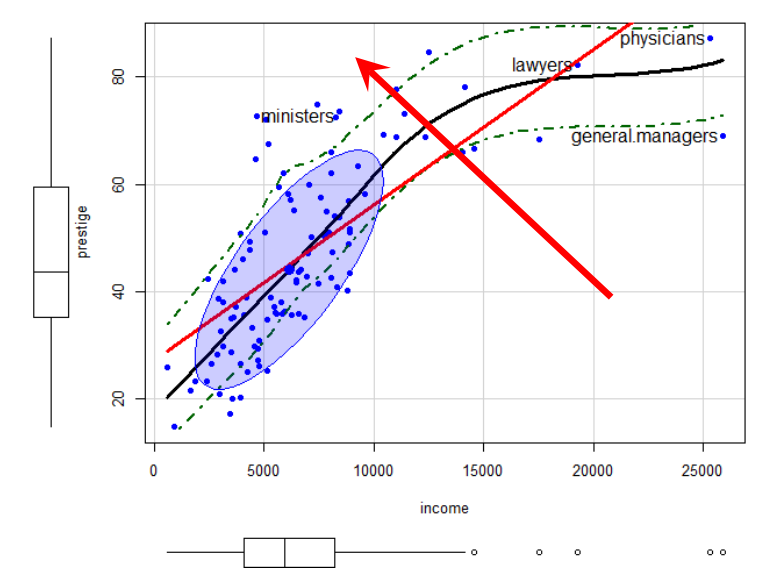

# The same, with ggplot2

```
ggplot(data=Prestige, 
   \text{aes}(x = \text{income}, y = \text{prestige}) +
 geom_point(size=2) +
 geom smooth(method = "lm", color = "red", se=FALSE, size=2) +
 geom smooth(method = "loess", color = "blue", size = 2, fill="blue", alpha=0.1) +
 stat_ellipse(geom = "polygon", alpha = 0.2, color = "green3") +
 geom_text(aes(label=ifelse(income>18000, # select points to label (kludge!)
                as.character(row.names(Prestige)),'')), 
      hjust=1, vjust=0) +
```
theme bw(base size =  $18$ )

You can do the same with ggplot2

Each layer needs a geom\_ or stat\_

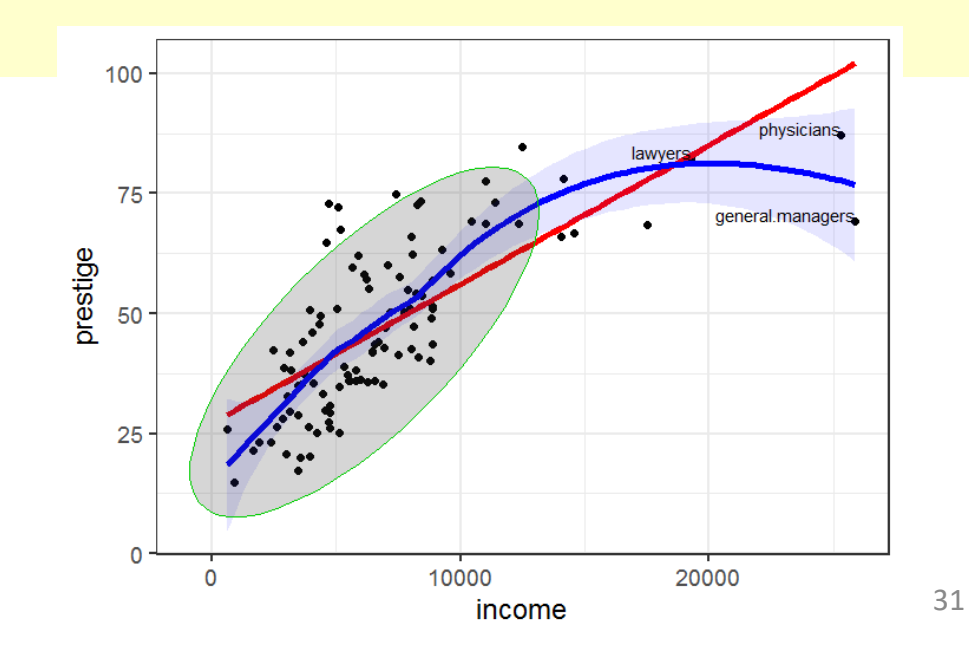

# Try log(income)

```
scatterplot(prestige ~ income, data=Prestige, 
           log = "x", # plot on log scale
           pch = 16,
           regLine = list(co1 = "red", lwd=3),… )
```
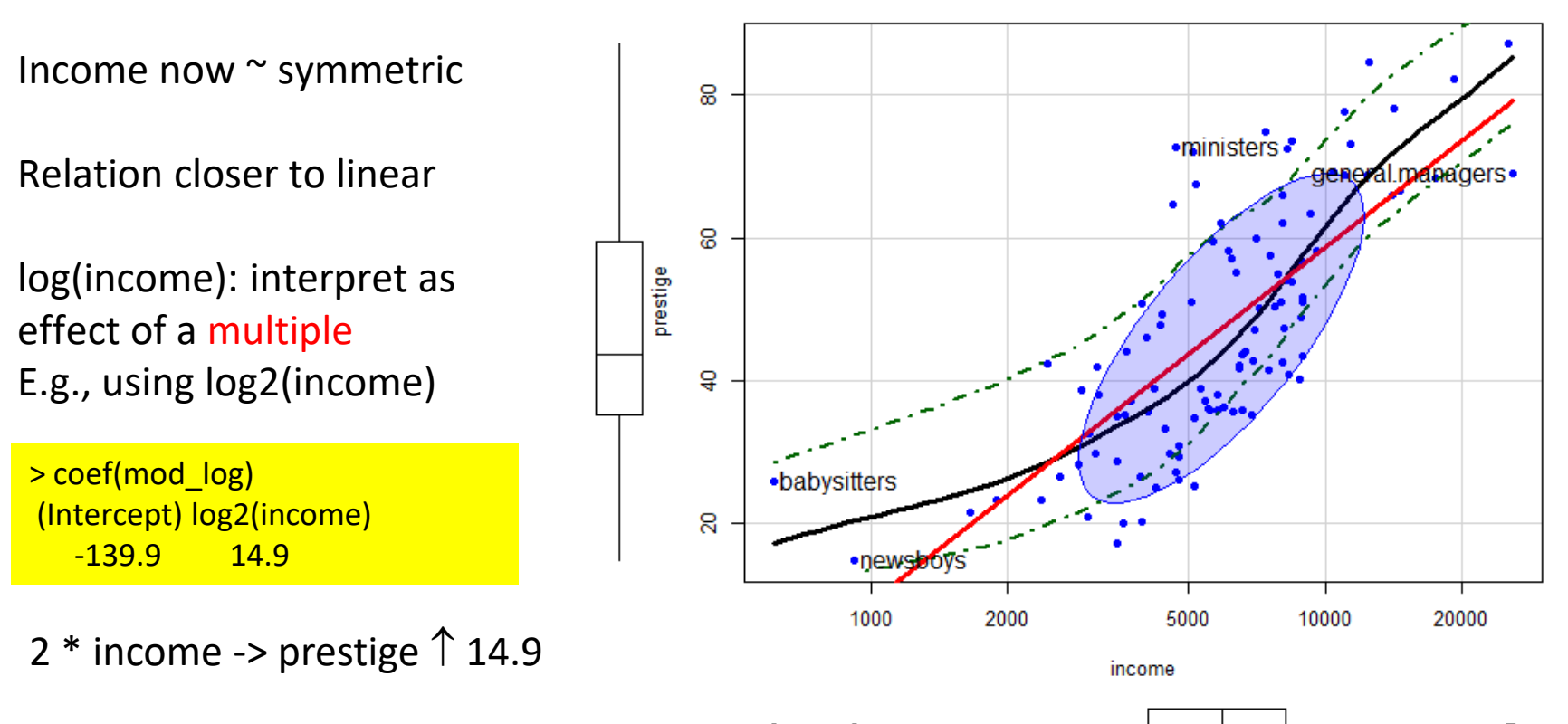

32

# Stratify by type?

```
scatteringot(prestige ~ income ~ type, data=President,col = c("blue", "red", "darkgreen"),
      pch = 15:17,
      legend = list(coords="bottomright"),
      smooth=list(smoother=loessLine, var=FALSE, span=1, lwd=4))
```
Formula:  $|$  type  $\rightarrow$  "given type"

Different slopes: interaction of income \* type

Provides another explanation of the non-linear relation

This may be a new finding!

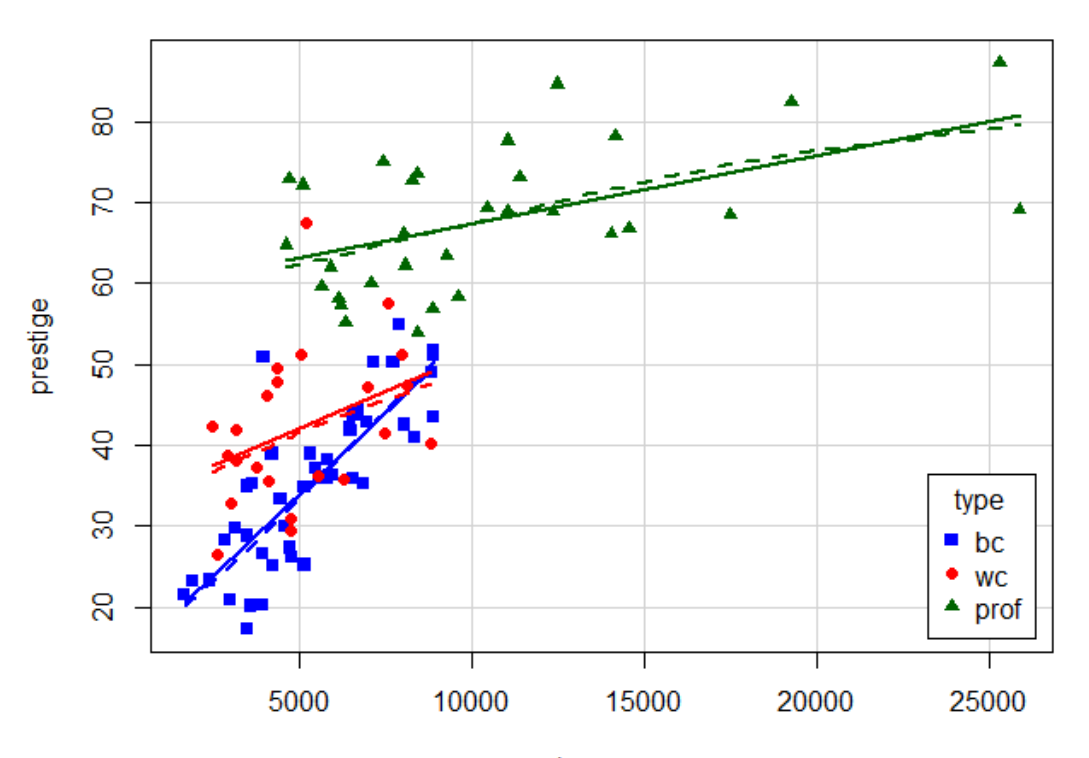

# ggplot2

```
ggplot(data=subset(Prestige, !is.na(type)), 
   aes(x = income, y = prestige, color = type, shape=type)) +
 geom_point(size=2) +
 geom smooth(method = "lm", se=FALSE, size=2) +
 theme_bw(base_size = 18) +
 theme(legend.position = c(0.87, 0.25))
```
Setting the color and shape aesthetics give different symbols and regression lines for each group

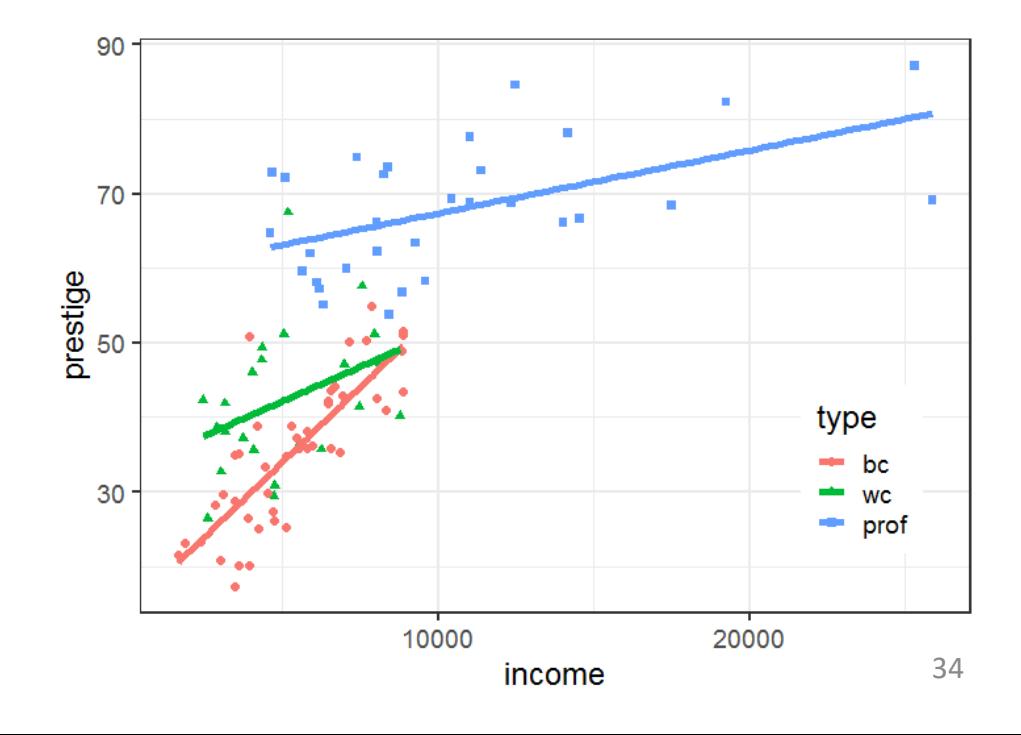

### Scatterplot matrix

```
scatterplotMatrix(\sim prestige + education + income + women,
      data=Prestige,
       regLine = list(method=lm, lty=1, lwd=2, col="black"),
       smooth=list(smoother=loessLine, spread=FALSE,
              lty.smooth=1, lwd.smooth=3, col.smooth="red"),
       ellipse=list(levels=0.68, fill.alpha=0.1))
```
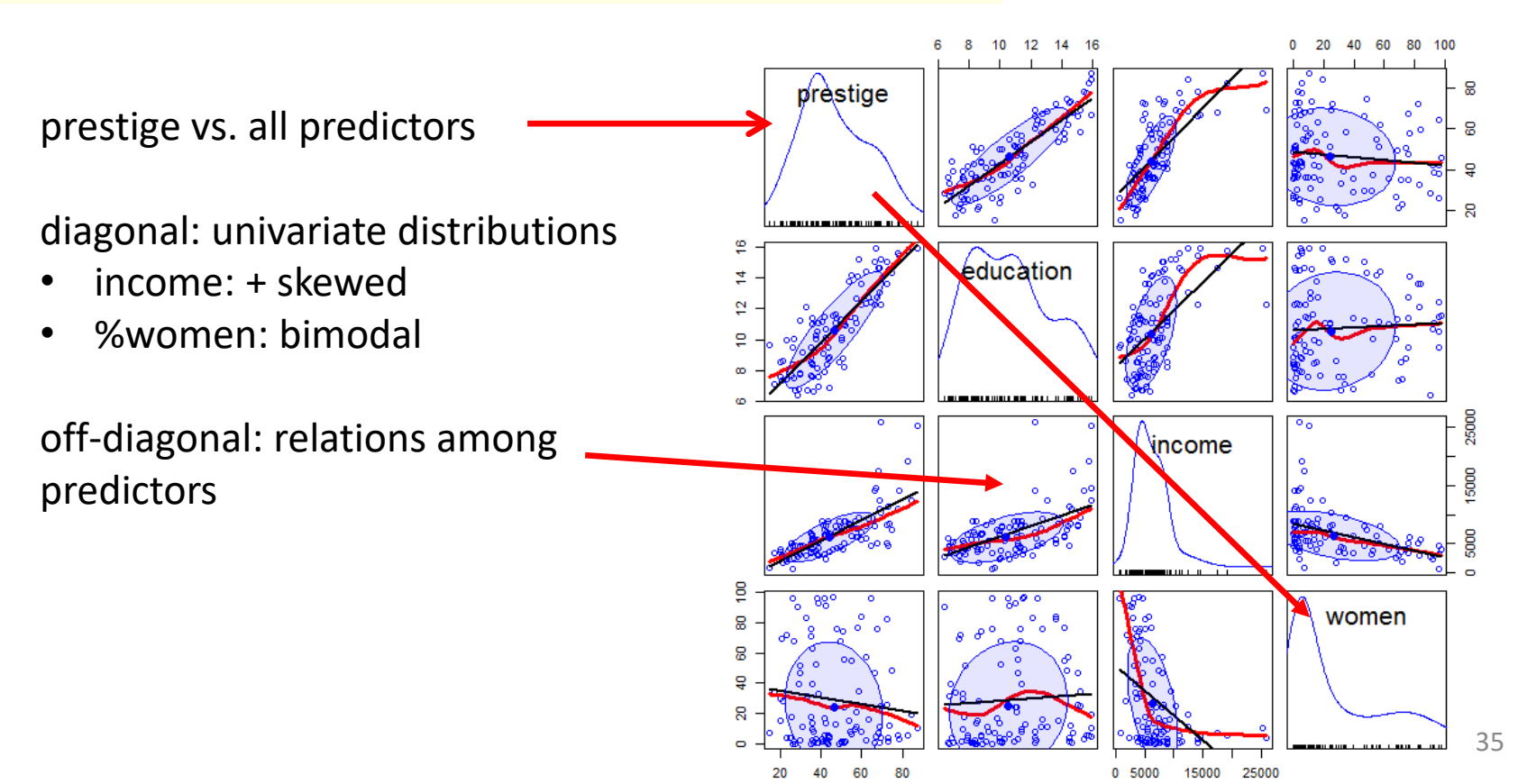

# Fit a simple model

```
> mod0 <- lm(prestige \sim education + income + women,
+ data=Prestige)
> summary(mod0)
Coefficients:
              Estimate Std. Error t value Pr(>|t|) 
(Intercept) -6.7943342 3.2390886 -2.098 0.0385 * 
education 4.1866373 0.3887013 10.771 < 2e-16 ***
income 0.0013136 0.0002778 4.729 7.58e-06 ***
women -0.0089052 0.0304071 -0.293 0.7702 
---
Signif. codes: 0 '***' 0.001 '**' 0.01 '*' 0.05 '.' 0.1 ' ' 1
Multiple R-squared: 0.7982, Adjusted R-squared: 0.792 
F-statistic: 129.2 on 3 and 98 DF, p-value: < 2.2e-16 Fits very well
```
But this ignores:

- nonlinear relation with income: should use log(income)
- occupation type
- possible interaction of income\*type

### Fit a more complex model

 $>$  mod1  $<-$  lm(prestige  $\sim$  education + women + + log(income)\*type, data=Prestige) > summary(mod1) Coefficients: Estimate Std. Error t value Pr(>|t|)  $(Intercept)$  -152.20589 23.24988 -6.547 3.54e-09 \*\*\* education 2.92817 0.58828 4.978 3.08e-06 \*\*\* women 0.08829 0.03234 2.730 0.00761 \*\* log(income) 18.98191 2.82853 6.711 1.67e-09 \*\*\* typeprof 85.26415 30.45819 2.799 0.00626 \*\* typewc 29.41334 36.50749 0.806 0.42255 log(income):typeprof -9.01239 3.41020 -2.643 0.00970 \*\* log(income):typewc -3.83343 4.26034 -0.900 0.37063 --- Signif. codes: 0 '\*\*\*' 0.001 '\*\*' 0.01 '\*' 0.05 '.' 0.1 ' ' 1 Multiple R-squared: 0.8751, Adjusted R-squared: 0.8654 F-statistic:  $90.07$  on  $\sqrt{2}$  and  $90$  DF, p-value: < 2.2e-16 Fits even better! But how to understand? add interaction of log income by type

Coefs for type compare mean "wc" and "prof" to "bc" Coefs for  $log(income)*type$  compare "wc" and "prof" slopes with that of "bc"

# Coefficient plots

Plots of coefficients with CI often more informative than tables, but care is needed

Compare 3 models:

```
mod0 \le -1m(prestige \sim education + income + women, data=Prestige)
mod1 <- lm(prestige \sim education + women + income + type, data=President)mod2 <- lm(prestige \sim education + women + income * type, data=President)
```

```
library(modelsummary)
modelplot(iist("mod0" = mod0, "mod1" = mod1, "mod2" = mod2),coef_omit="Intercept", size=1.3, alpha=0.7) +
   labs(title="Raw coefficients")
```
# Coefficient plots

#### Raw **b** coefficients are on different scales, so are not comparable

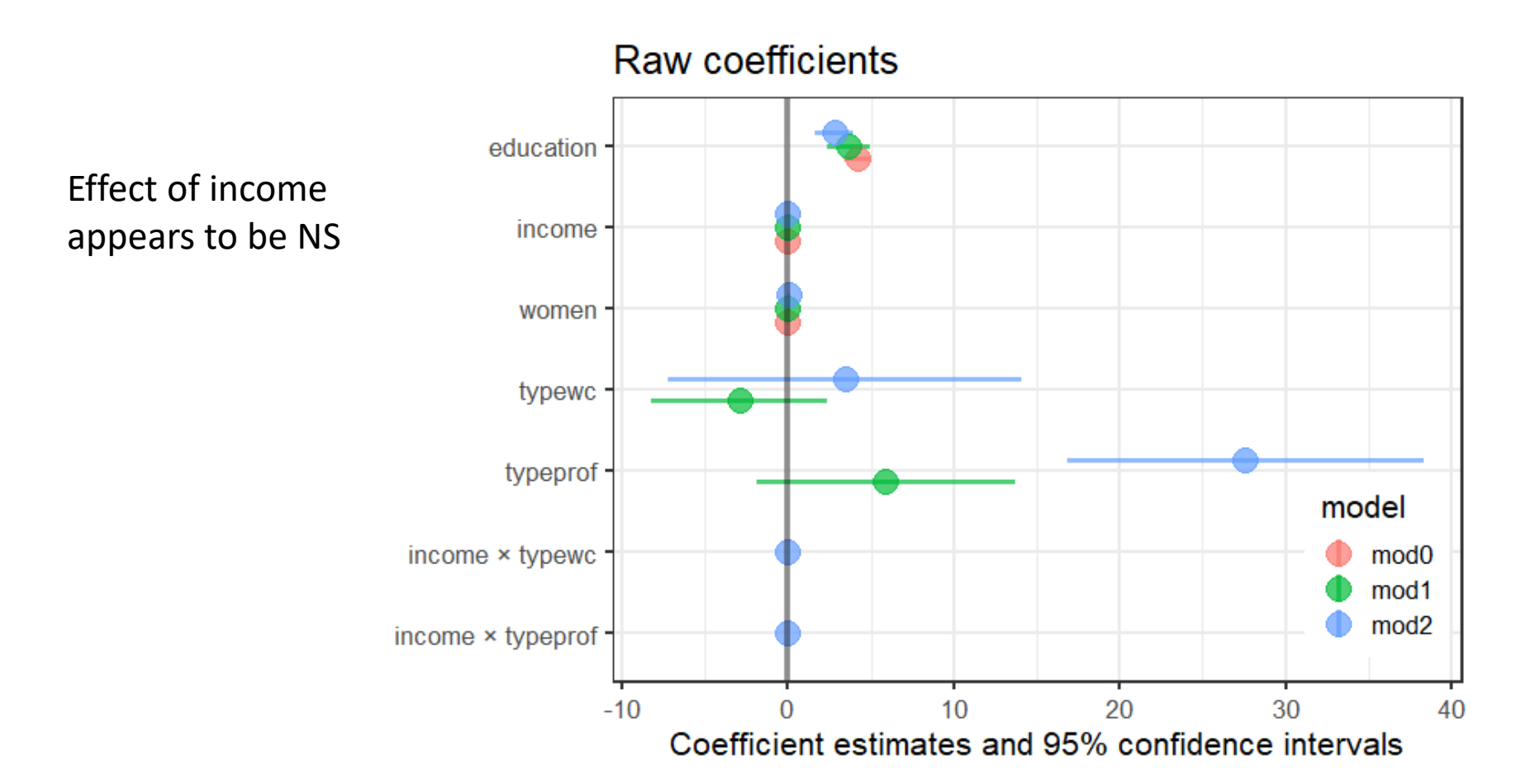

Instead, plot the standardized **β** coefficients.

- Get these by scaling the variables to mean=0, stddev=1
- Re-fit the models to the standardized data

```
Prestige_std <- Prestige |> mutate(across(where(is.numeric), scale))
mod0_std <- lm(prestige \sim education + income + women, data=Presidentmod1_std <- lm(prestige \sim education + women + income + type, data=Presidented)mod2_std <- lm(prestige \sim education + women + income * type, data=President)
```
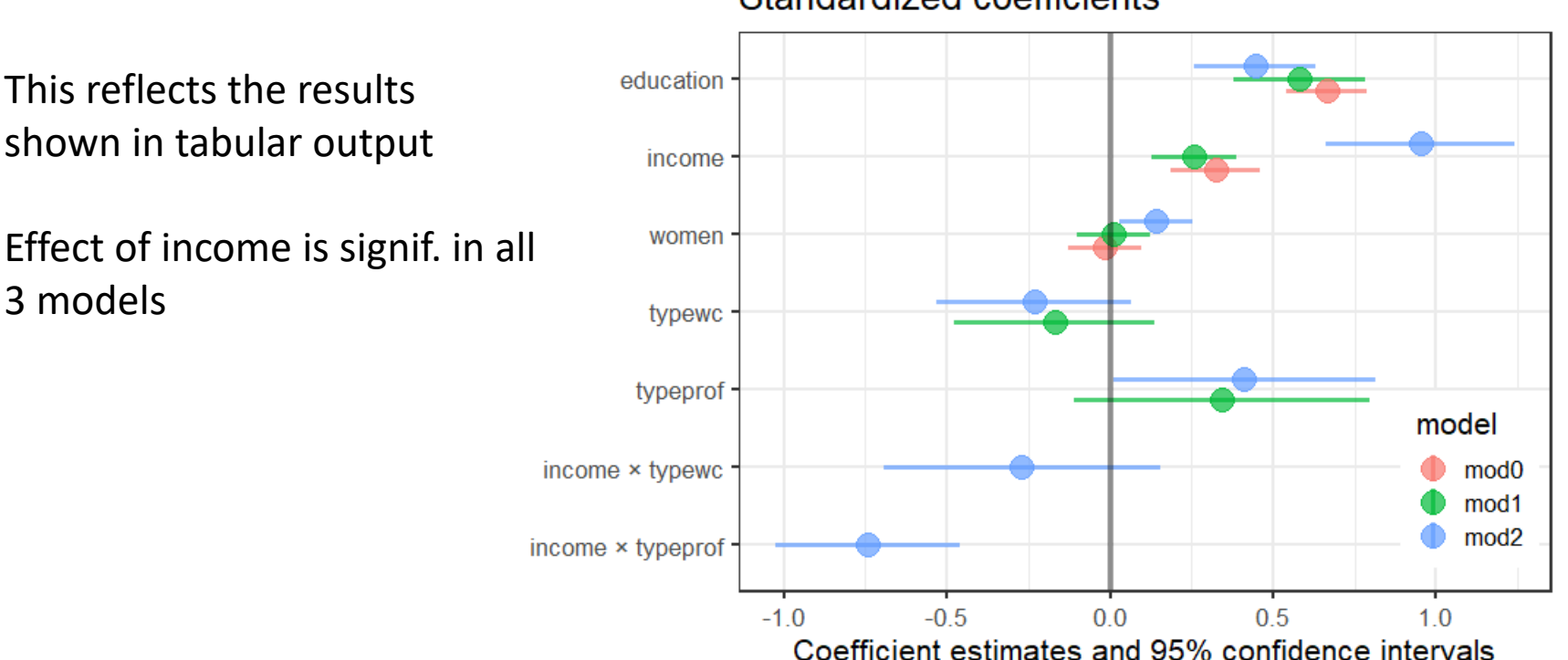

Standardized coefficients

# GGally::ggcoef\_\*() plots

The GGally package provides ggcoef\_plot() and ggcoef\_compare() for pretty plots It uses the broom package to extract information from models

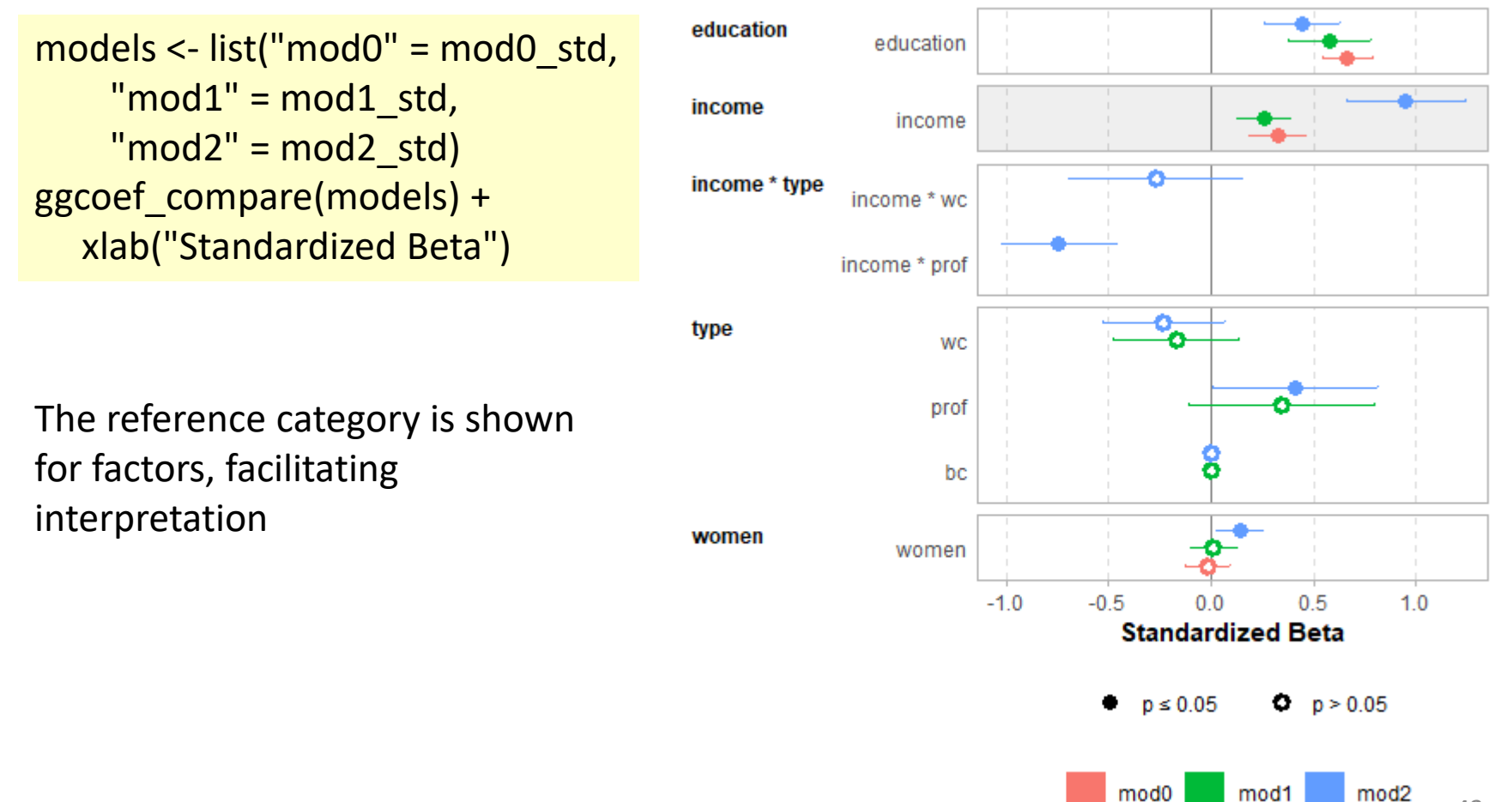

# Model (effect) plots

- We'd like to see plots of the predicted value  $(\hat{y})$  of the response against predictors  $(x_j)$ 
	- Ordinary plot of y vs.  $x_i$  doesn't allow for other correlations
	- $\blacksquare \rightarrow$  Must control (adjust) for other predictors  $(x_{-j})$  not shown in a given plot
- Effect plots
	- Variables not shown  $(x_{-j})$  are averaged over.
	- Slopes of lines reflect the partial coefficient in the model
	- **Partial residuals can be shown also**

For details, see vignette("predictor-effects-gallery", package="effects)

# Model (effect) plots: education

library("effects") mod1.e1 <- predictorEffect("education", mod1) plot(mod1.e1)

> 70 60 prestige 50 40  $10$  $12$ 8  $14$ 16 education

This graph shows the partial slope for education, controlling for all others

For each  $\uparrow$  year in education, fitted prestige ↑2.93 points, (other predictors held fixed)

#### education predictor effect plot

# Model (effect) plots

mod1.e1a <- predictorEffect("education", mod1, residuals=TRUE) plot(mod1.e1a, residuals.pch=16, id=list(n=4, col="black"))

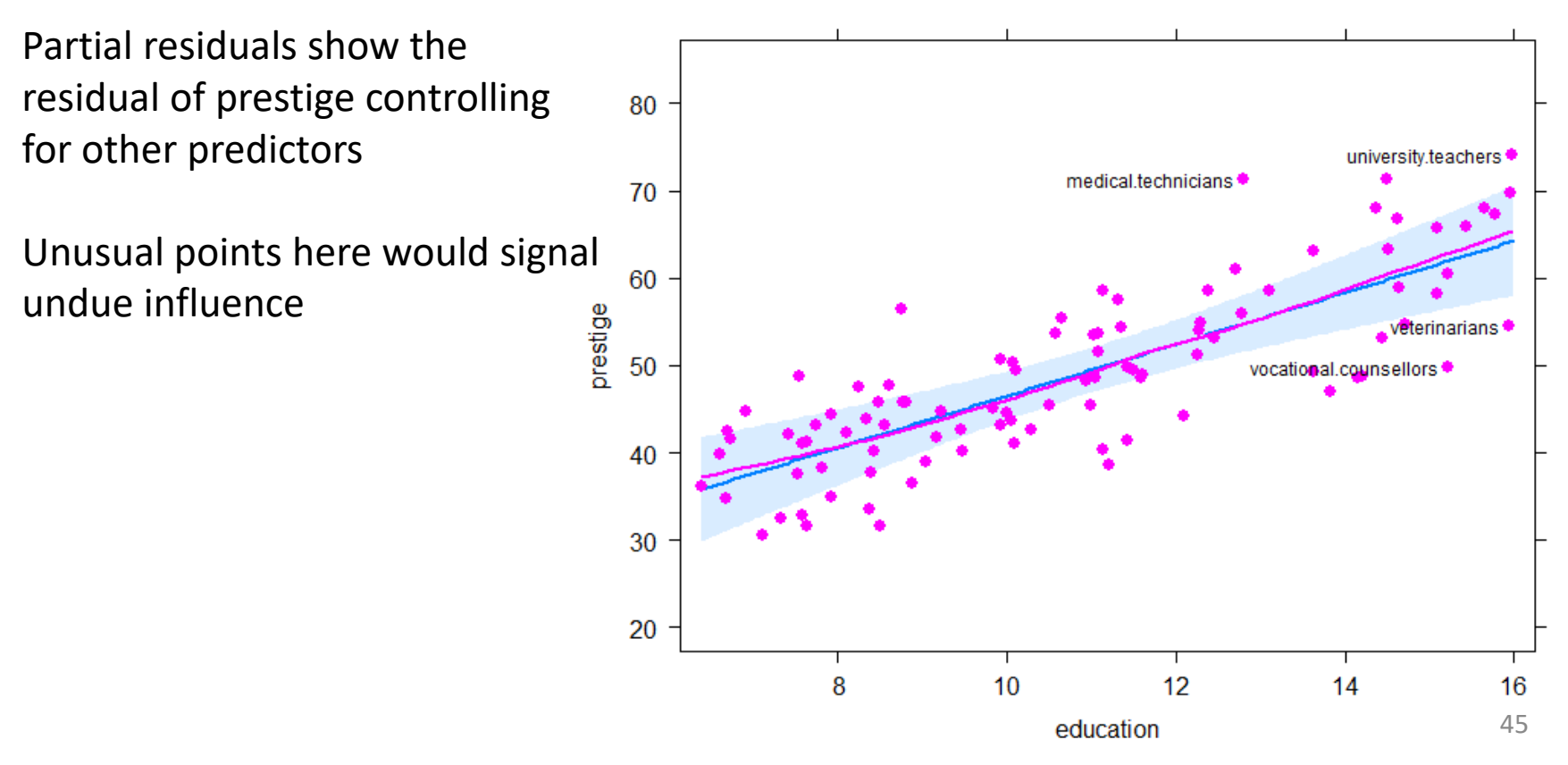

education predictor effect plot

# Model (effect) plots: women

mod1.e2 <- predictorEffect("women", mod1, residuals=TRUE)  $plot(mod1.e2, ylim=c(40, 65), 1wd=4,$ residuals.pch=16)

Surprise!

Prestige of occupations ↑ with % women (controlling for other variables)

Another 10% women ↑ prestige by 0.88 points

How to interpret this?

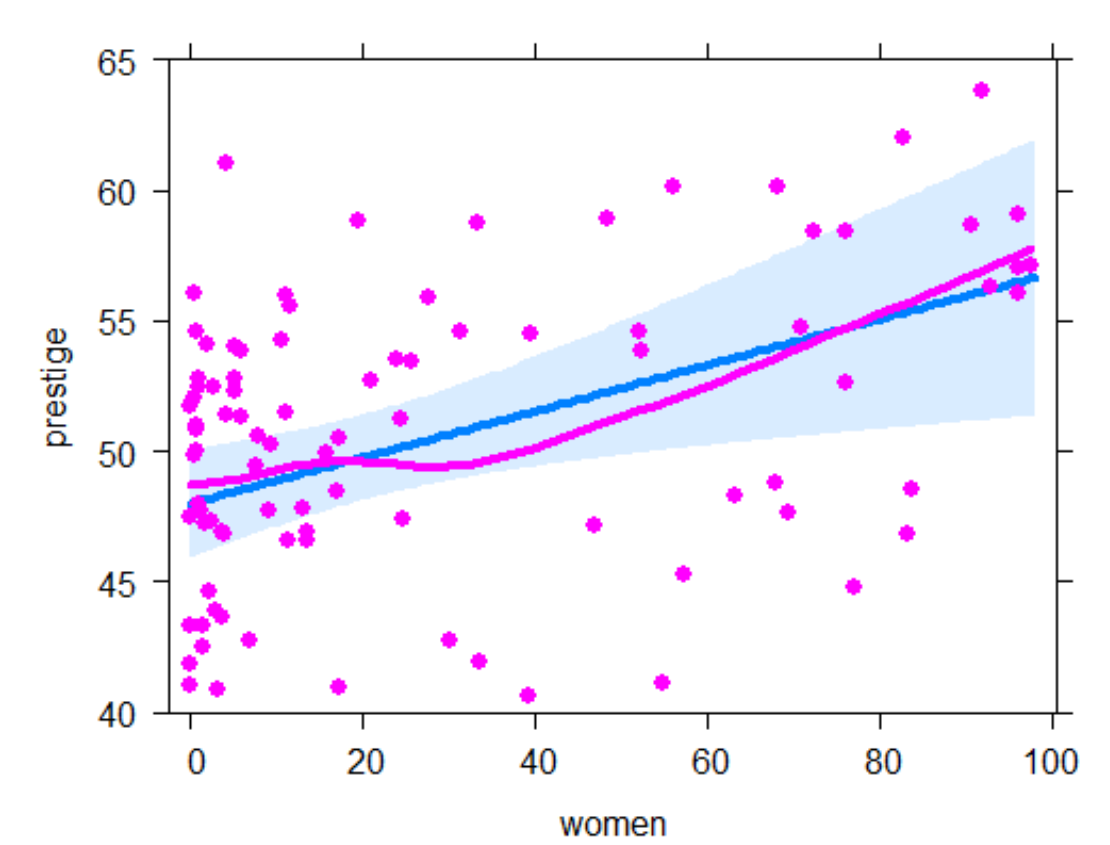

women predictor effect plot

# Model (effect) plots: income

plot(predictorEffect("income", mod1), lines=list(multiline=TRUE, lwd=3), key.args = list(x=.7, y=.35))

Income interacts with type in the model

The plot is curved because log(income) is in the model

Curvature reflects marginal effect of income for each occupation type

#### 70 60 prestige 50 40 type bc 30 prot WC. 5000 10000 15000 20000 25000

income

#### income predictor effect plot

# visreg plots: Air quality data

Daily air quality measurements in New York, May - Sep 1973

**How does Ozone concentration vary with solar radiation, wind speed & temperature?**

![](_page_46_Picture_58.jpeg)

see: <https://pbreheny.github.io/visreg/> for examples & details

# Air quality: main effects model

 $>$  fit1  $<-$  lm(Ozone  $\sim$  Solar.R + Wind + Temp, data=airquality) > summary(fit1)

Coefficients: Estimate Std. Error t value Pr(>|t|)  $(Intercept) -64.3421$  23.0547 -2.79 0.0062 \*\* Solar.R 0.0598 0.0232 2.58 0.0112 \* Wind  $-3.3336$  0.6544  $-5.09$  1.5e-06 \*\*\* Temp 1.6521 0.2535 6.52 2.4e-09 \*\*\* --- Signif. codes: 0 '\*\*\*' 0.001 '\*\*' 0.01 '\*' 0.05 '.' 0.1 ' ' 1

Residual standard error: 21.18 on 107 degrees of freedom (42 observations deleted due to missingness) Multiple R-squared: 0.6059, Adjusted R-squared: 0.5948 F-statistic:  $54.83$  on 3 and 107 DF, p-value:  $< 2.2e-16$ 

#### visreg conditional plots

```
visreg(fit1, "Solar.R")
visreg(fit1, "Wind")
visreg(fit1, "Temp")
```
model summary = predicted values (line) + confidence band (uncertainty) + partial residuals (objections)

![](_page_48_Figure_3.jpeg)

#### Factor variables & interactions

# cut Temp into three ordered levels of equal range

airquality\$Heat <- cut(airquality\$Temp, 3, labels=c("Cool","Mild","Hot"))

# fit model with interaction of **Wind \* Heat**

fit2 <-  $Im(Ozone \sim Solar.R + Wind*Heat, data=airquality)$ visreg(fit2, "Wind", by="Heat", layout=c(3,1), points=list(cex=1))

![](_page_49_Figure_5.jpeg)

#### Factor variables & interactions

```
visreg(fit2, "Wind", by="Heat",
       overlay=TRUE, 
            gg=TRUE, 
       points=list(size=2)) + 
  theme_bw()
```
 $overlay = TRUE \rightarrow superpose panels$  $gg=TRUE \rightarrow$  uses ggplot

This allows slope for Wind to vary with Heat e.g., Wind has no effect when Cool

This model still assumes linear effects of Heat & Wind

![](_page_50_Figure_5.jpeg)

### Non-linear effects

fit <-  $Im(Ozone \sim Solar.R + poly(Wind, 2) +$ Temp, data=airquality) visreg(fit, "Wind")

fit <-  $Im(Ozone \sim Solar.R + Wind +$ poly(Temp,2), data=airquality) visreg(fit, "Temp")

![](_page_51_Figure_3.jpeg)

# Response surface models (visreg2d)

# Fit quadratics in both Wind & Temp and interaction Wind \* Temp fitp <- Im(Ozone  $\sim$  Solar.R + poly(Wind,2)  $*$  poly(Temp,2), data=airquality)

visreg2d(fitp, "Wind", "Temp", plot.type="gg") + geom\_contour(aes(z=z), color="black")

visreg2d(fitp, "Wind", "Temp", plot.type="persp" )

![](_page_52_Figure_4.jpeg)

![](_page_52_Figure_5.jpeg)

### Regression trees

Regression trees are a non-parametric alternative to linear models

- Essential ideas:
	- Find predictor and split value which minimizes SSE
		- **Fitted value in each subgroup** = mean
	- repeat, recursively, splitting by next best predictor
- Large literature
	- cost, complexity tradeoff
	- **P** pruning methods
	- boosting, cross-validation
	- tree averaging

![](_page_53_Figure_11.jpeg)

#### Prestige data: rpart tree

> library(rpart) # calculating regression trees > library(rpart.plot) # plotting regression trees

```
> rmod <- rpart(prestige ~ education + income + women + type, 
       data=Prestige,
       method = "anova")
```

```
> rpart.rules(rmod) # print prediction rules
prestige 
   24 when education < 10 & income < 3600 
   33 when education < 10 & income is 3600 to 6078
   41 when education is 10 to 12 & income < 6078 
   46 when education < 12 & income >= 607863 when education is 12 to 14 
   73 when education >= 14
```
Only education & income are involved in this simple model. Other controls allow setting classification details

#### Prestige data: rpart tree

![](_page_55_Figure_1.jpeg)

![](_page_55_Figure_2.jpeg)

## Diagnostic plots

- The linear model,  $y=X\beta+\epsilon$  assumes:
	- Residuals,  $\varepsilon_i$  are normally distributed,  $\varepsilon_i \sim N(0,\sigma^2)$
	- (Normality not required for **X**s)
	- Constant variance,  $Var(\varepsilon_i) = \sigma^2$
	- $\blacksquare$  Observations  $y_i$  are statistically independent
- Violations  $\rightarrow$  inferences may not be valid
- A variety of plots can diagnose all these problems
- Other methods (boxCox, boxTidwell) diagnose the need for transformations of **y** or **X**s.

# The "regression quartet"

In R, plotting a  $1m$  model object  $\rightarrow$  the "regression quartet" of plots

plot(mod1, lwd=2, cex.lab=1.4)

![](_page_57_Figure_3.jpeg)

#### Unusual data: Leverage & Influence

- "Unusual" observations can have dramatic effects on least-squares estimates in linear models
- Three archetypal cases:
	- Typical X (low leverage), bad fit  $-$  Not much harm
	- Unusual X (high leverage), good fit -- Not much harm
	- Unusual X (high leverage), bad fit -- BAD, BAD, BAD
- Influential observations: unusual in *both* X & Y
- Heuristic formula:

Influence = X leverage x Y residual

![](_page_58_Figure_9.jpeg)

# Influence plots

Influence (Cook's D) measures impact of individual obs. on coefficients, fitted values

![](_page_59_Figure_2.jpeg)

# Spread-level plots

- To diagnose non-constant variance, plot:
	- log |Std. residual| vs. log (x)
	- log (IQR) vs log (median) [for grouped data]
- If  $\approx$  linear w/ slope b, transform  $y \rightarrow y^{(1-b)}$

Artificial data, generated so  $\sigma \sim x$ 

- $b \approx 1 \rightarrow$  power = 0
- $\rightarrow$  analyze log(y)

![](_page_60_Figure_8.jpeg)

# Spread-level plot: baseball data

Data on salary and batter performance from 1987 season

```
data("Baseball", package="vcd")
bb.mod \leftarrow lm(sal87 \sim years + hits + runs + homeruns, data=Baseball)
spreadLevelPlot(bb.mod, pch=16, lwd=3, 
                 id=list(n=2))
```
## Suggested power transformation: 0.2609

![](_page_61_Figure_4.jpeg)

**Fitted Values** 

64

**Spread-Level Plot for** bb mod

NB: both axes plotted on log scale

slope =  $.74 \rightarrow p = .26$ 

i.e.,  $y \rightarrow \log(y)$  or  $y^{1/4}$ 

## Box Cox transformation

- Box & Cox proposed to transform y to a power,  $y \rightarrow y^{(\lambda)}$  to minimize the residual SS (or maximize the likelihood)
	- Makes  $y^{(\lambda)}$  more nearly normal
	- Makes  $y^{(\lambda)}$  more nearly linear in with X

Formula for  $y^{(\lambda)}$ 

- $y^{(0)}$ :  $log_a(y)$
- $\lambda$  < 0: flip sign to keep same order

$$
y_i^{(\lambda)}=\left\{\begin{aligned} &\frac{y_i^\lambda-1}{\lambda} && \text{if}\ \lambda\neq0,\\ &\ln{(y_i)} && \text{if}\ \lambda=0,\end{aligned}\right.
$$

![](_page_62_Picture_79.jpeg)

#### Example: Cars93 data

How does gas mileage (MPG.city) depend on vehicle weight?

```
> cars.mod <- lm(MPG.city \sim Weight, Cars93)
> coef(cars.mod)
(Intercept) Weight 
   47.04835 -0.00803
```
Relationship clearly non-linear

Tukey arrow rule: transform Y (or X) as arrow thru the curve bulges  $y \rightarrow \sqrt{y}$ , log(y), 1/y  $x \rightarrow \sqrt{x}$ , log(x), 1/x

![](_page_63_Figure_5.jpeg)

#### MASSextra package

> library(MASSExtra) > lamba(cars.mod)  $[1] - 1.26$ 

> box\_cox(cars.mod) # plot log likelihood vs. lambda

The plot of  $-$  log(L)  $\sim$  RSS shows the minimum & CI

plot (bc(MPG.city, lamba(cars.mod))

![](_page_64_Figure_5.jpeg)

![](_page_64_Figure_6.jpeg)

# performance package

library(performance) check model(mod0)

This package gives all the standard plots plus some others

Captions indicate what should be seen for a good model

![](_page_65_Figure_4.jpeg)

# Summary

- Tables are for look-up; graphs can give insight
- "Linear" models include so much more than ANOVA & regression
- Data plots are more effective when enhanced
	- data ellipses  $\rightarrow$  strength & precision of correlation
	- **P** regression lines and smoothed curves
	- point identification  $\rightarrow$  noteworthy observations
- Effect plots show informative views of models
	- **URIGA** Visualize conditional effects, holding others constant
- Diagnostic plots can reveal influential observations and need for transformations.